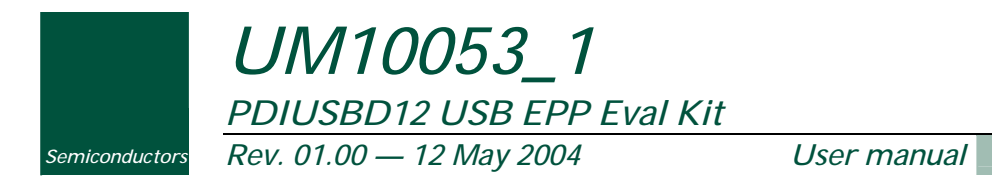

*Note*: File name of the previous revision was D12EPP\_Manu\_Ver1.0.pdf.

*Document information* 

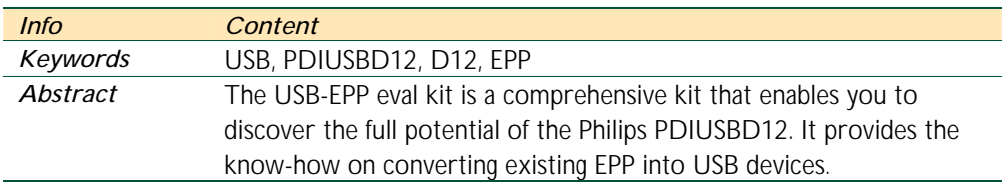

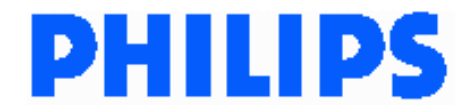

### *PDIUSBD12 USB EPP Eval Kit*

#### *Revision history*

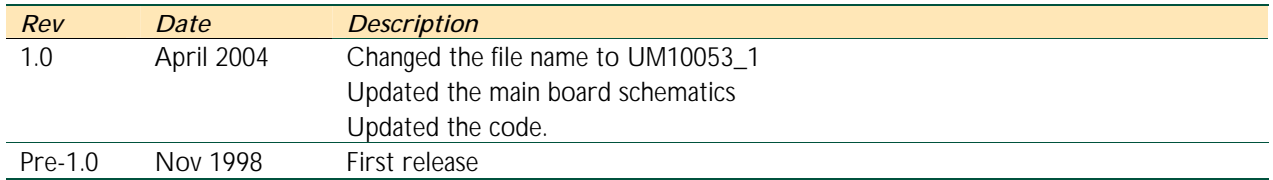

# *Contact information*

For additional information, please visit: *http://www.semiconductors.philips.com/* For sales office addresses, please send an email to: *sales.addresses@www.semiconductors.philips.com*

This is a legal agreement between you (either an individual or an entity) and Philips Semiconductors. By accepting this product, you indicate your agreement to the disclaimer specified herein.

# *DISCLAIMER*

PRODUCT IS DEEMED ACCEPTED BY RECIPIENT. THE PRODUCT IS PROVIDED "AS IS" WITHOUT WARRANTY OF ANY KIND. TO THE MAXIMUM EXTENT PERMITTED BY APPLICABLE LAW, PHILIPS SEMICONDUCTORS FURTHER DISCLAIMS ALL WARRANTIES, INCLUDING WITHOUT LIMITATION ANY IMPLIED WARRANTIES OF MERCHANT ABILITY, FITNESS FOR A PARTICULAR PURPOSE, AND NON-INFRINGEMENT. THE ENTIRE RISK ARISING OUT OF THE USE OR PERFORMANCE OF THE PRODUCT AND DOCUMENTATION REMAINS WITH THE RECIPIENT. TO THE MAXIMUM EXTENT PERMITTED BY APPLICABLE LAW, IN NO EVENT SHALL PHILIPS SEMICONDUCTORS OR ITS SUPPLIERS BE LIABLE FOR ANY CONSEQUENTIAL, INCIDENTAL, DIRECT, INDIRECT, SPECIAL, PUNITIVE, OR OTHER DAMAGES WHATSOEVER (INCLUDING, WITHOUT LIMITATION, DAMAGES FOR LOSS OF BUSINESS PROFITS, BUSINESS INTERRUPTION, LOSS OF BUSINESS INFORMATION, OR OTHER PECUNIARY LOSS) ARISING OUT OF THIS AGREEMENT OR THE USE OF OR INABILITY TO USE THE PRODUCT, EVEN IF PHILIPS SEMICONDUCTORS HAS BEEN ADVISED OF THE POSSIBILITY OF SUCH DAMAGES.

# Content

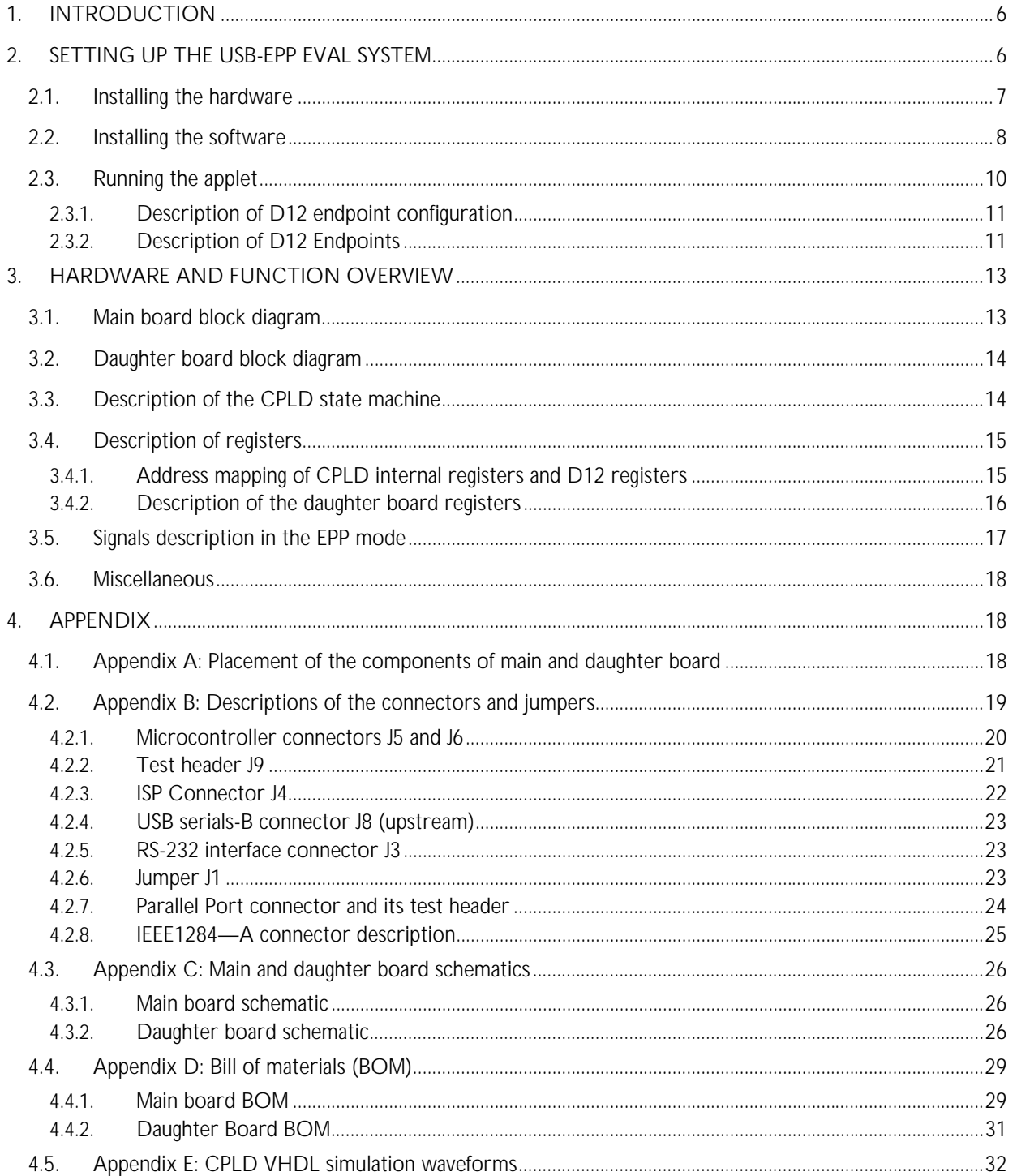

# *Philips Semiconductors UM10053\_1*

### *PDIUSBD12 USB EPP Eval Kit*

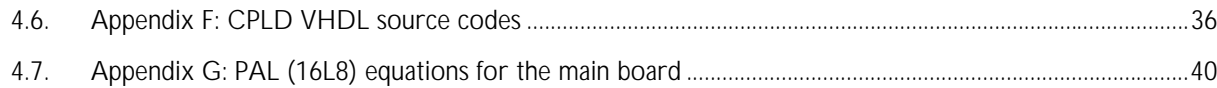

GoodLink is a trademark of Koninklijke Philips Electronics N.V. Microsoft and Windows are either registered trademarks or trademarks of Microsoft Corp. in the United States and/or other countries. The names of actual companies and products mentioned herein may be the trademarks of their respective owners. All other names, products, and trademarks are the property of their respective owners.

## *1. Introduction*

The Philips USB-EPP evaluation (eval) kit enables you to discover the full potential of Philips PDIUSBD12 (or D12). It also offers you the know-how to convert existing Enhanced Parallel Port (EPP) devices into USB devices. The kit comes with the D12, main (or evaluation) and daughter boards, test application program (or applet), USB driver, and sample firmware source codes.

The D12 is a high-performance USB peripheral controller that not only offers DMA transfer capability, but also features for a cost-effective microcontroller-based system. This kit gives you the opportunity to perform a thorough evaluation of the capabilities and features of this device as well as to quickly and easily realize the technical know-how to convert existing EPP devices, such as digital still cameras, mass storage devices, and scanners into USB devices. The daughter board, which is a simple memory board with EPP port interface, is used to emulate an EPP device, such as an EPP scanner during the eval test.

To run this kit, you only require a new generation PC (motherboard with USB port) with Microsoft<sup>®</sup> Windows® 98 operating system. The firmware provided with the kit is written in the C language, thereby allowing you to port it to any other platforms for compiling. With this kit, you can develop your USB devices using the firmware and hardware schematics.

## *2. Setting up the USB-EPP eval system*

To set up the USB-EPP eval system using the kit, connect the USB-EPP main and daughter boards to the host system as shown in Figure 2-1, and then install the software provided with the kit. Before you set up such a system, however, check to ensure that you have the following:

- Host system with USB motherboard or USB plug-in card;
- Microsoft Windows 98 operating system; and
- USB-EPP main and daughter boards, USB cable, and diskette provided with the kit.

Depending on your preference, you may need the optional RS-232 cable with a 9-pin Male and Female D-type connectors for the bus-powered mode and the AC-DC power adapter with 5 V output for the self-powered mode.

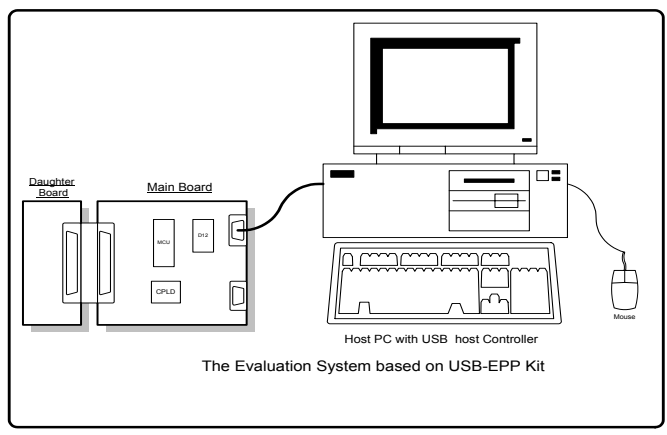

*Figure 2-1: USB-EPP eval system* 

### *2.1. Installing the hardware*

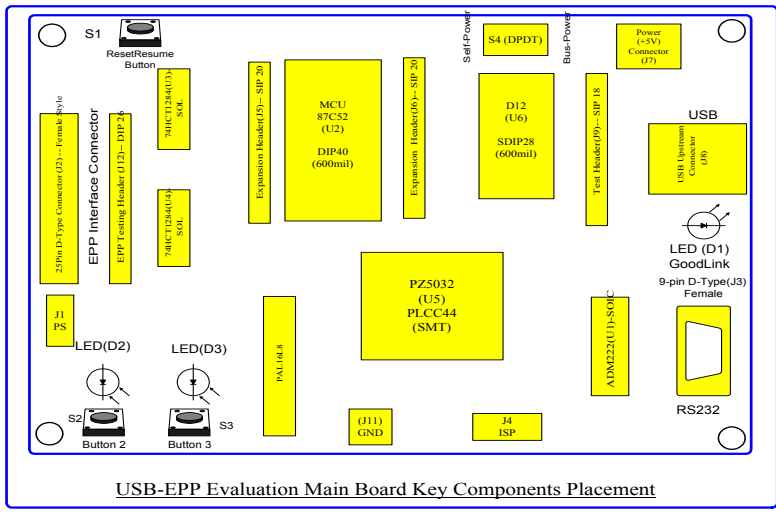

*Figure 2-2: Locations of the components on the main board* 

Figure 2-2 shows you the various components on the main board.

#### *Installing the hardware:*

- 1. Make a backup copy of the original diskette provided with the kit.
- 2. Short pin 1 and pin 2 of J1 by placing a jumper over them so that the daughter board can receive power supply.
- 3. If the main board is used for connecting to EPP devices, such as the scanner, then short pin 2 and pin 3 of J1 by placing a jumper over them.
- 4. Connect the daughter board to the main board through the 25-pin D-type connector.
- 5. If you are using the self-powered mode, you will need to provide 5 V DC supply to the power connector (J7) from an AC-DC power adapter with at least 500 mA output. Thereafter, flip switch S4 to the direction with label self-power on the main board.
- 6. If you are using the bus-powered mode, flip switch S4 to the direction with label bus-power on the main board.
- 7. Connect one end of the USB cable to the upstream connector (J8) on the main board and the other end to the host system or USB hub.
- 8. Once the USB cable is connected, follow the instructions on the screen to install the device driver.

#### *2.2. Installing the software*

The software responsible for controlling the hardware and ensuring that it works includes the firmware, the test application program (or the applet) and device drivers.

The firmware is already stored in the 87C52 microcontroller (OTP type). If you want to change the firmware or use your own firmware, remove the 87C52 microcontroller and replace it with your own microcontroller.

#### *Installing the applet:*

- 1. Insert the diskette into your disk drive.
- 2. Copy file D12Test.exe contained in the diskette to a directory of your choice. For example: C:\USBEPP.
- 3. Create a shortcut by dragging file D12Test.exe from the directory to the desktop. An icon similar to that in Figure 2-3 will appear on the desktop.

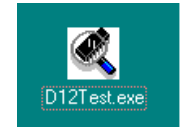

*Figure 2-3: D12Test.exe icon on the desktop* 

#### *Installing device drivers:*

1. When you connect the USB cable to your host system for the first time, a dialog box similar to Figure 2-4 appears. Click *Next<sup>1</sup>* .

j

<sup>[&</sup>lt;sup>1]</sup> In this document, items that you type or click are indicated in *bold*.

# *Philips Semiconductors UM10053\_1 PDIUSBD12 USB EPP Eval Kit*

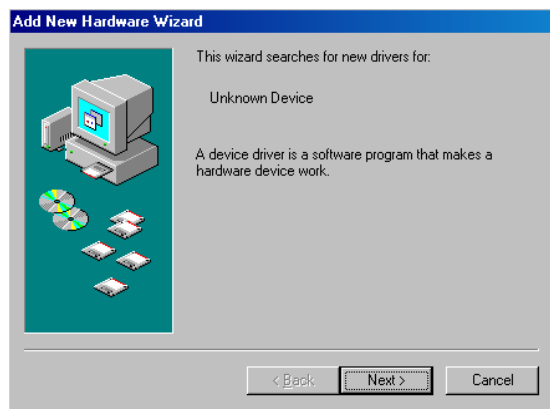

*Figure 2-4: Add New Hardware Wizard* 

2. When a dialog box similar to Figure 2-5 appears, select the first item and click *Next*.

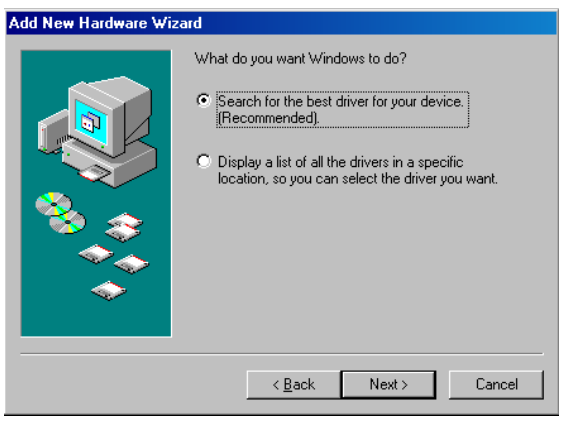

*Figure 2-5: Add New Hardware Wizard* 

3. When a dialog box similar to Figure 2-6 appears, select *Floppy disk drives* and click *Next*.

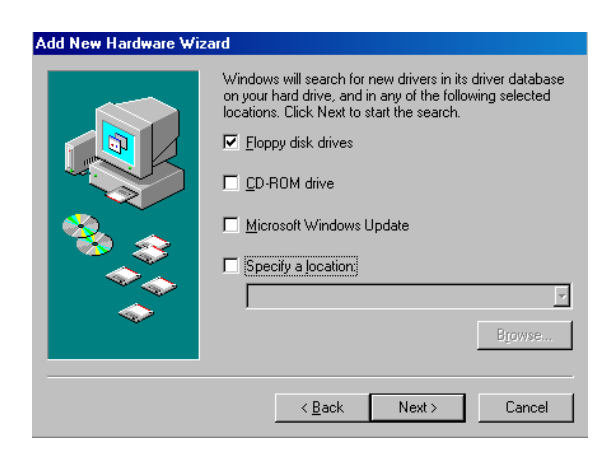

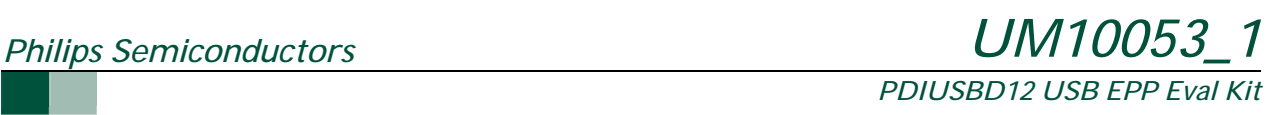

*Figure 2-6: Add New Hardware Wizard* 

4. When a dialog box similar to Figure 2-7 appears, click *Next*.

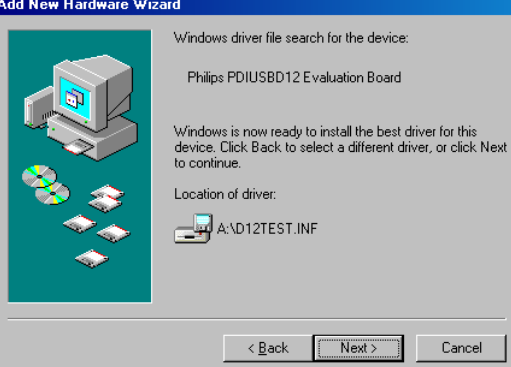

*Figure 2-7: Add New Hardware Wizard* 

5. When a dialog box similar to Figure 2-8 appears, click *Finish* to end the installation.

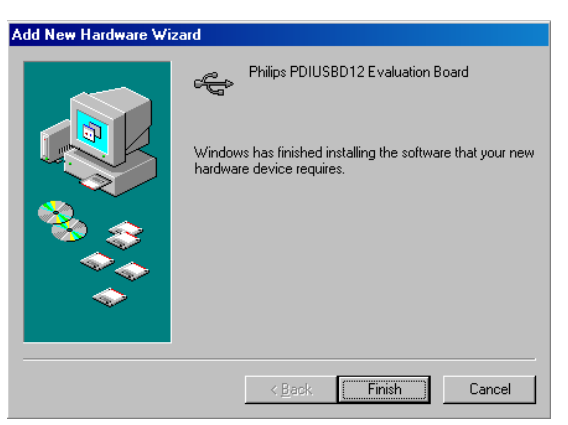

*Figure 2-8: Add New Hardware Wizard* 

#### *2.3. Running the applet*

The applet supports three test modes: Print, Scan and Loopback. The print and scan modes allow the eval board to emulate the printer or scanner environment. The Loopback mode can be used to demonstrate the integrity of data when a large data packet is sent or received from the host system.

To run the applet, click on the *D12Test.exe icon* on your desktop. An interface similar to Figure 2-9 appears.

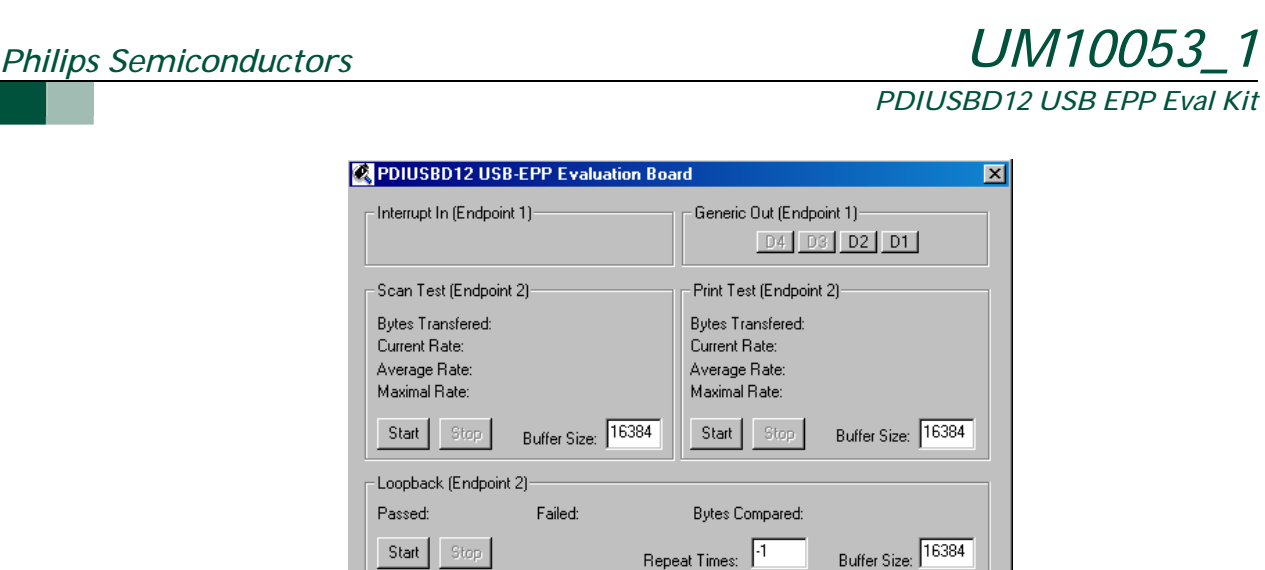

*Figure 2-9: Applet* 

#### *2.3.1. Description of D12 endpoint configuration*

同

**PHILIPS** 

Table 2-1 describes the PDIUSBD12 endpoints configuration mode 0, that is, the nonisochronous mode. The reset 3 mode (the isochronous mode) can be found in the D12 specification.

 $\Box$ Exit

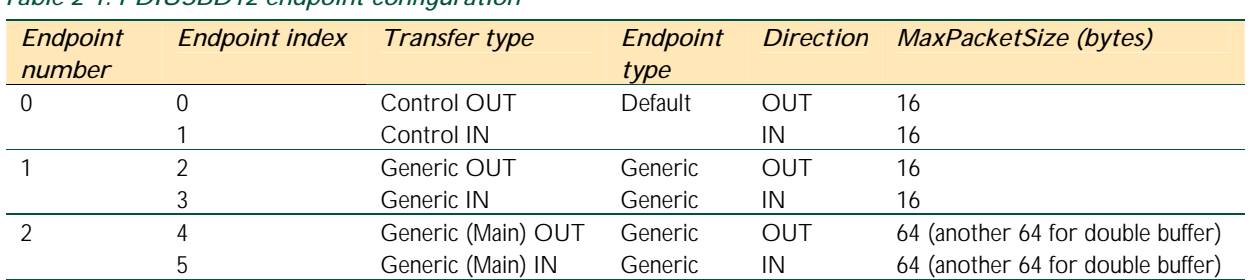

#### *Table 2-1: PDIUSBD12 endpoint configuration*

#### *2.3.2. Description of D12 Endpoints*

Table 2-2 describes in detail the operations of the endpoints.

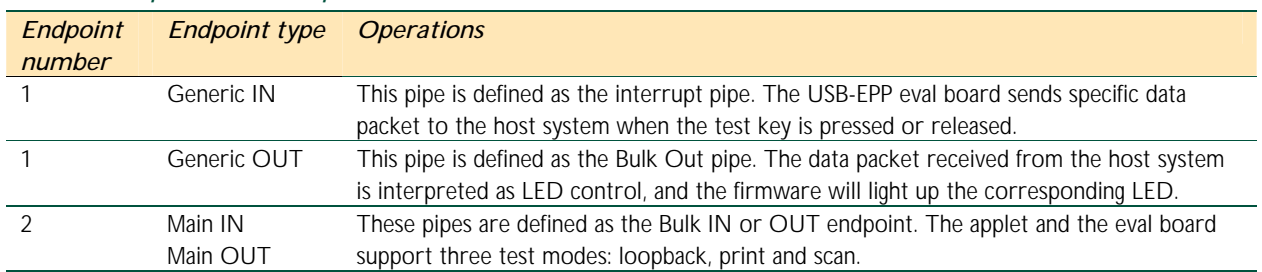

#### *Table 2-2: Operation of endpoints*

The Generic IN and Generic OUT endpoints have a maximal packet size of 16 bytes, thereby making them suitable for devices that require small size data transfer such as the keyboard, mouse and logic controls. The main endpoints have a maximal packet size of 64 bytes (for the Bulk or isochnorous mode) or 128 bytes (for the isochnorous mode) with double buffering capacity. Therefore, they are suitable for high data rate and large size data transfer.

The three test modes that are supported on main endpoints are:

- *Scan mode*: In this mode, the eval board emulates the scanner environment. This mode is used to evaluate the maximal Bulk IN transfer rate.
- **Print mode**: In this mode, the eval board emulates the printer environment. This mode is used to evaluate the maximal Bulk OUT transfer rate.
- **Loopback mode**: In this mode, the eval board receives data packets from the Main OUT endpoint (Endpoint Index 4) and sends them back to the host system from the Main IN endpoint (Endpoint Index 5). This mode is used to test the ability of the firmware to control the data flow and also the integrity of data transfers.

The host system can inform the firmware to set any possible modes because the firmware is protocol based. Therefore, there is no longer any need to physically set the scan test mode before running the scan test on the firmware running on the eval board.

The "buffer size" of the applet is the size of the data buffer that the applet passes to the USB system drivers for receiving or transmitting. It is therefore the responsibility of the USB system drivers to divide them into smaller data packets for example, 64 bytes for bulk transfer. The USB system drivers, however, limit the maximal buffer size. The best transfer rate over USB can be achieved by optimizing the buffer size.

The buffer size in the Loopback test mode is also limited by the USB-EPP DMA burst transfer size (the DMA\_BTS register of CPLD is only 14 bits, that is, 16 kbytes) on the device side. As in the DMA mode, CPLD needs to send the EOT\_N signal to D12 when the DMA is receiving and transmitting the maximal buffer size, which is determined by the CPLD internal register DMA\_BTS. Since the daughter board has 512 kbytes SRAM, it would need to store 16 kbytes in 32 blocks of memory. The default buffer size (maximal size in the DMA mode) for the Loopback test is 16384 bytes. If the infinite loopback mode is to be used, "-1" should be set the in the Repeat Times box.

### *3. Hardware and function overview*

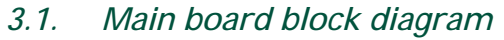

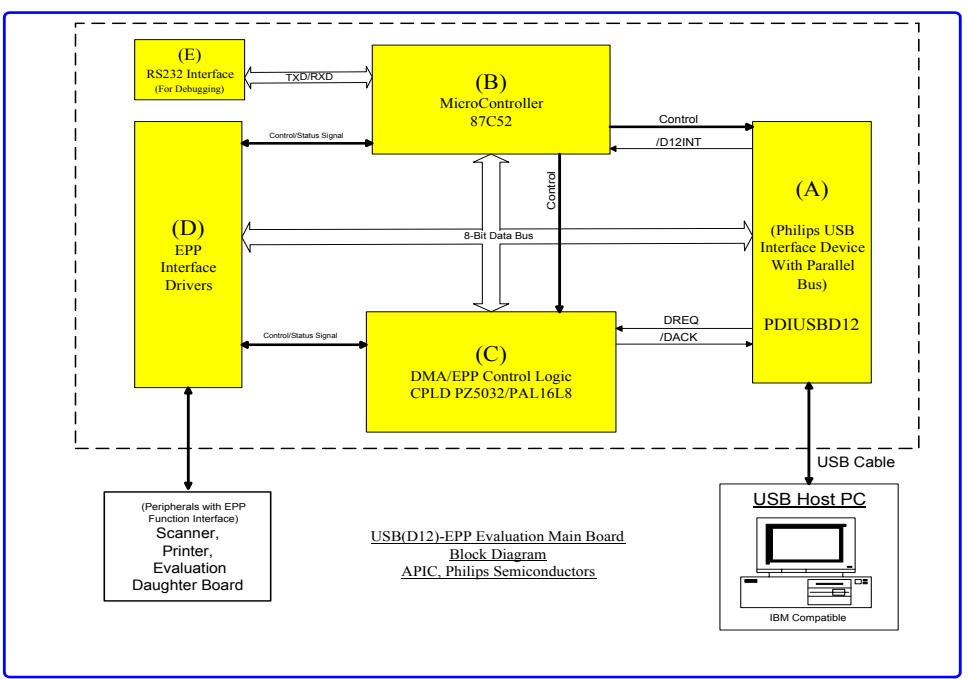

*Figure 3-1: Main board block diagram* 

There are five elements on the main board. The board has three interfaces: the USB interface that is connected to the host system, the EPP interface that is connected to peripherals such as printer and scanner, and the RS-232 interface that is connected to the host system for firmware debugging only.

Element (A) is a Philips PDIUSBD12 USB interface device. It implements all the functions of the USB device, and has an 8-bit parallel data bus for microcontroller (B) or DMA access (C).

Element (B) is a microcontroller. It is a member of the 8051 family. In this case, the Philips 87C52 is used. It implements USB enumeration, EPP negotiation, D12 interrupt service, DMA transfer management, and RS-232 port monitoring.

Element (C) is the DMA and EPP control logic. It is implemented by CPLD (Philips PZ5032) and PAL16L8. This element supports D12 DMA and EPP access timing as well as a built-in 14-bit counter for the DMA burst control.

Element (D) performs only a pure buffering function for the EPP interface. It consists of 2pcs 74HCT1284.

Element (E) is an RS-232 buffer (ADM222). The host system can communicate with the microcontroller through this RS-232 port.

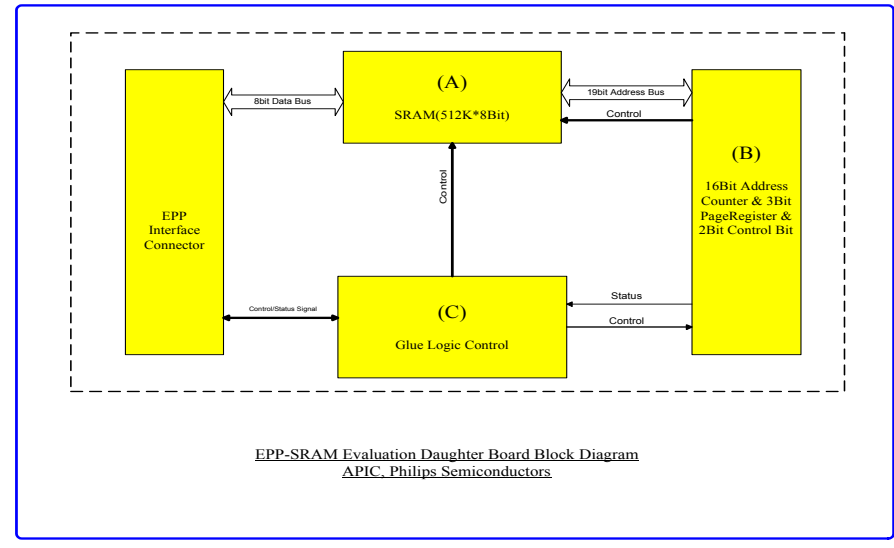

### *3.2. Daughter board block diagram*

*Figure 3-2: Daughter board block diagram* 

There are three elements on the daughter board. It contains the EPP interface for connecting to peripherals such as printer and scanner, and the RS-232 interface for connecting to the host system for firmware debugging.

Element (A) is an SRAM (512K  $*$  8bit) for the main board to store data so that it can emulate the printer for receiving data (data pool) or the scanner for transmitting data (data source).

Element (B) includes a 14-bit counter, a 5-bit SRAM page switching, and a 2-bit control register.

Element (C) includes the decoding logic, which meets the EPP logic and timing requirement.

### *3.3. Description of the CPLD state machine*

Figure 3-3 describes the DMA state machine of the CPLD. For DMA reading from D12 to the EPP interface, there are seven states for the state machine: IDLE/ DMAREAD1/ DMAREAD2/ DMAEND/ DMAEND1/ DMAEND2/ DMAEND3. For DMA reading from the EPP interface and writing to D12, there are seven states for the state machine: IDLE/ DMAWRIT1/ DMAWRIT2/ DMAEND / DMAEND1/ DMAEND2/ DMAEND3. The two states are different and the reset states can be shared by the DMA read or the DMA write.

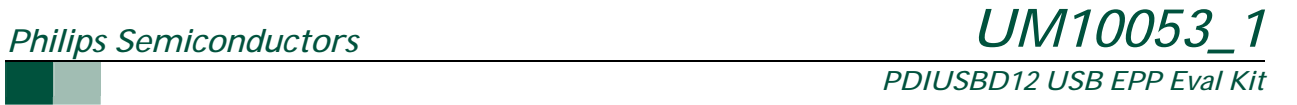

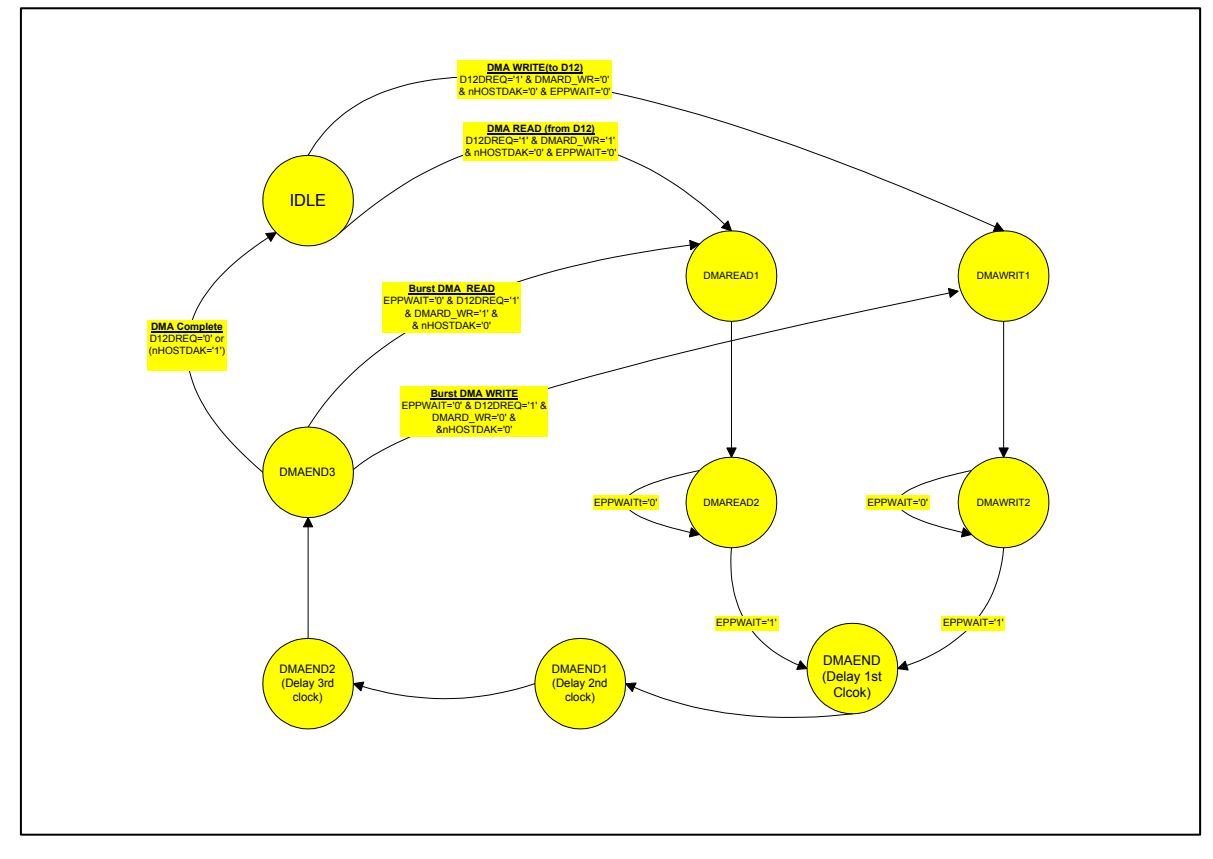

*Figure 3-3: Flow diagram of the EPP and DMA controller (CPLD) state* 

### *3.4. Description of registers*

### *3.4.1. Address mapping of CPLD internal registers and D12 registers*

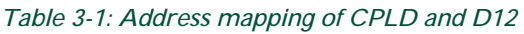

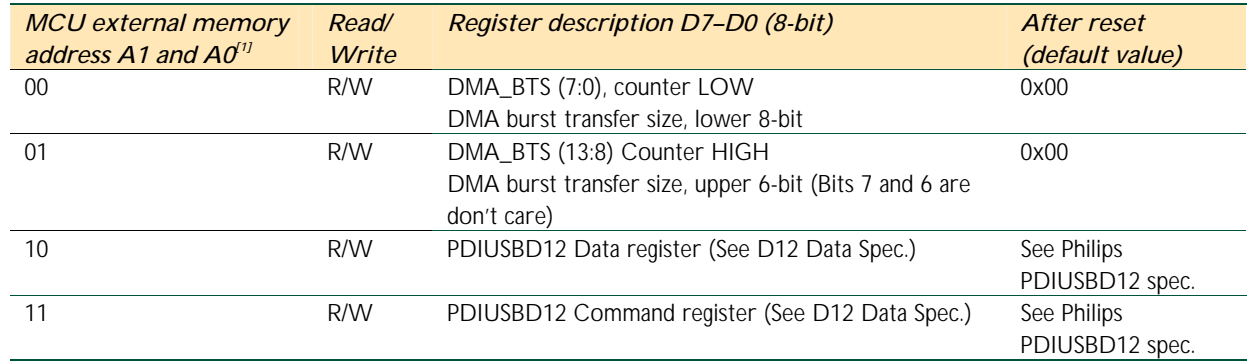

[1] Latched from D1 and D0.

DMA\_BTS is a 14-bit register, which can be accessed by the MCU (87C52). It can be divided into two registers, the lower 8-bit (address 0x0) and the upper 6-bit (address 0x1). When accessing this 14-bit register, you need to access it two times (addresses 0x0 and 0x1) because the data bus is only 8-bit wide.

This register (counter) is used in the USB device D12 DMA transfer mode. Before D12 starts the DMA transfer (DMA reads from D12 and writes to EPP, or DMA reads from EPP and writes to D12), the MCU needs to set the DMA burst transfer size (block size) to the CPLD (U5) DMA\_BTS register.

During the DMA mode, the DMA\_BTS register can be automatically decremented to one when one transaction (one read/write accessing) is complete. When this register reaches zero, it immediately generates a DMA end-of transfer (EOT) signal (active LOW) to the D12, stops the DMA request, then finishes the DMA transfer and clears the internal endpoint.

Note: Before DMA starts, the MCU needs to set DMARD\_WR to 1 (DMA reads from the D12 mode) or 0 (DMA writes to the D12 mode). Otherwise, the DMA controller will get incorrect DMA direction transfer.

#### *3.4.2. Description of the daughter board registers*

#### *3.4.2.1. Control and page selection register (CTRL\_PAGE)*

The CTRL\_PAGE register is used to set the SRAM page number (ADR18-ADR14), clear ADDRCNTR, and preset the starting address for the SRAM. There are 32 pages for the SRAM page switching. Each page is 16 kbytes (ADR13-ADR0) in size, which is restricted by the CPLD internal DMA burst transfer size register. It has the same size as ADDRCNTR.

*Bit CLEAR*: After reset, the default value is 0. When the MCU writes 2-byte data to the Address register (/ASTROBE active), that is bit 7 (CLEAR) is set to one first and then reset to zero (positive pulse), the ADDRCNTR should be cleared to 0. When accessing the SRAM address from 0x00000, you need to perform the CLEAR operation.

**Bit CNTRINC:** After reset, the default value is zero. If you want ADDRCNTR to automatically increment to one after accessing the SRAM (read or write, /DSTROBE active), this bit should be set to zero. Otherwise, the ADDRCNTR output will stop incrementing. You can also use this bit to set the start of the SRAM address. First, use the CLEAR operation, write one and then zero to bit 6 (this bit) of the EPP Address register (/ASTROBE active). The ADDRCNTR should increment to one so that you can get the address you want by controlling loops by setting bit 6 to one and zero.

*Bits ADR18-ADR14*: After reset, the default value is B<sup>"</sup>00000", which is the page number pointed to the SRAM (512K \* 8 bit). The maximum number of pages is 32, that is, from 0 to 31.

*Note*: The CTRL\_PAGE setting is controlled by /ASTROBE signal and not by /DSTROBE on the EPP interface.

#### *Table 3-2: Description of CTRL\_PAGE*

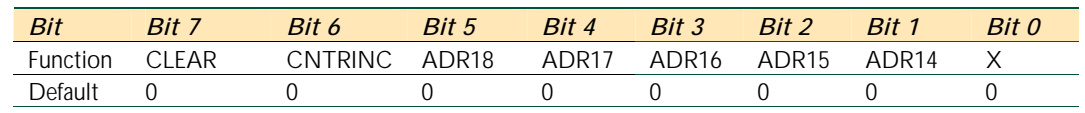

#### *3.4.2.2. 14-bit address counter (ADDRCNTR)*

The ADDRCNTR register is used as an address register on the daughter board that points to SRAM (512K \* 8 bit), together with the page setting ADR18-ADR14 in the CTRL\_PAGE register. After reset, the default value is 0x00000. This register can also be controlled by the CLEAR and CNTRINC registers.

*Table 3-3: Description of ADDRCNTR* 

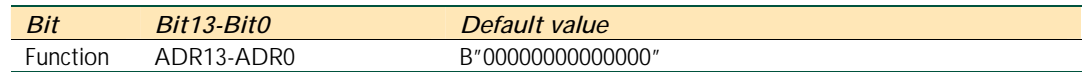

#### *3.5. Signals description in the EPP mode*

Table 3-4 summarizes the signals used for the EPP mode transfer. For detailed description, refer to clause 5 of the IEEE standard 1284 –1994.

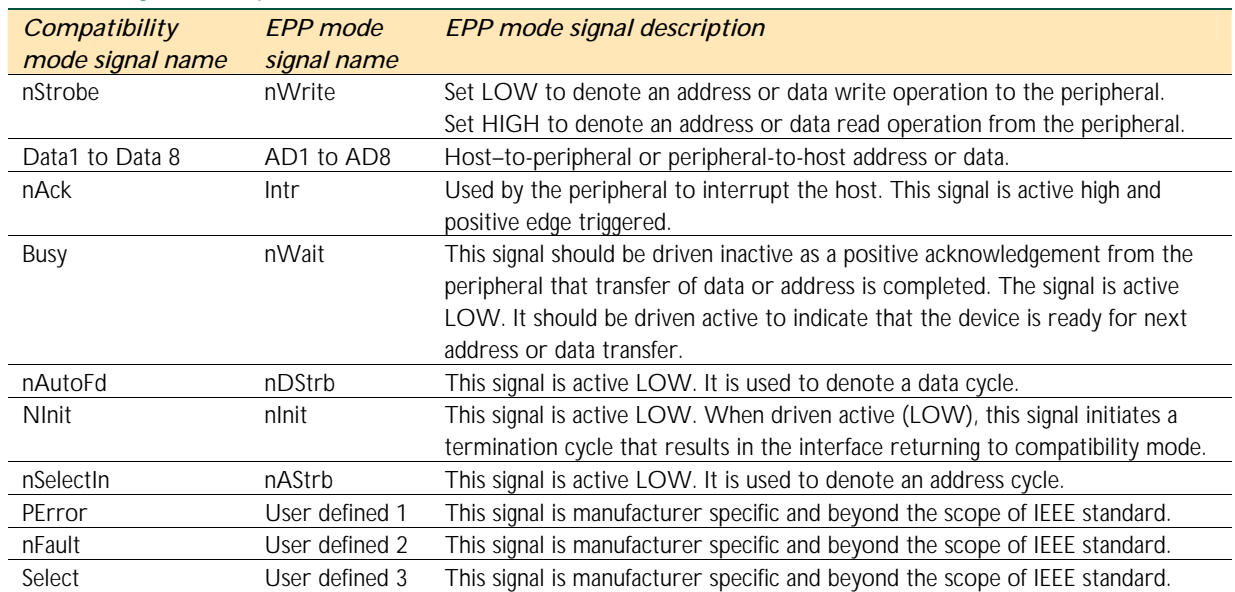

#### *Table 3-4: Signal description of EPP Mode*

Four operations supported on the EPP mode are:

- **Address Write**
- Data Write
- Address Read
- Data Read.

#### *3.6. Miscellaneous*

- Press-button S1 reset or resume the system
- Press-button S2 PIPE testing
- Press-button S3 PIPE testing
- LED D1 USB interface GoodLink indicator. When it is on, it means that the link between the USB host and the USB device has been set up and enumeration has been complete. If it is blinking, it means that data is being transmitted or received.
- LED D2 PIPE testing
- LED D3 PIPE testing
- $\bullet$  +5 V power connector DC 5 V input for the USB self-powered, internal pole is 5 V
- Power Supply Switch S4 self-powered or bus-powered switch. If no DC 5 V input is provided, then it is used for power-off or bus-powered
- Ground header J11 connected to ground for header testing

## *4. APPENDIX*

### *4.1. Appendix A: Placement of the components of main and daughter board*

Figure 4-1 and Figure 4-2 show the locations of the components on the main and daughter boards, the physical dimension, the drilling holes, and the pin layout of the IC. The dimensions of the main and daughter boards are 5.3" x 4.25" and 1.75" x 4.25" respectively. The total dimension of both boards is 7.05" x 4.25".

The main components are as follows:

- U0: PAL16L8 programmable logic device
- U1: ADM222 CMOS RS-232 driver or receiver
- U2: microcontroller 87C52
- U3/U4: IEEE1284 interface buffer, 74HCT1284
- U5: CPLD (PZ5032)
- U6: USB device interface (PDIUSBD12)
- U7/U8: 74HCT393, dual 4-bit binary ripple counter
- U9: 512K x 8 bit SRAM, KM684000ALG

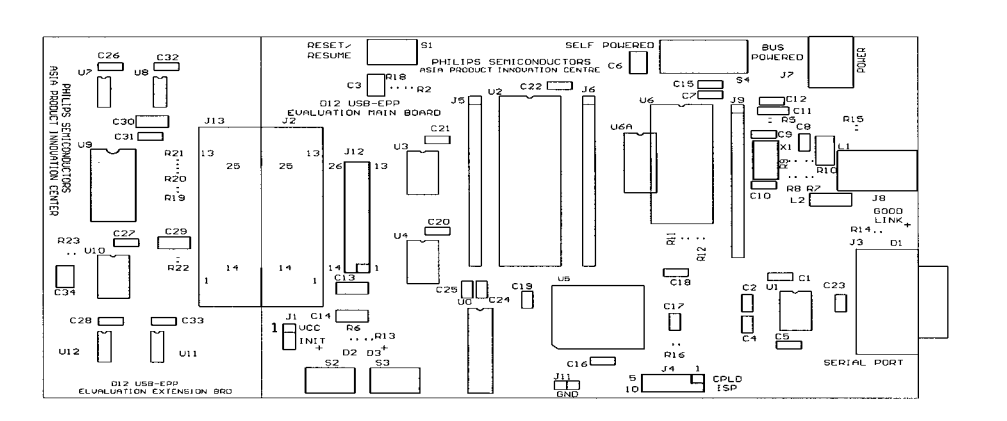

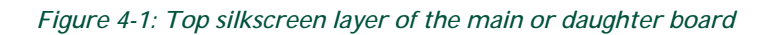

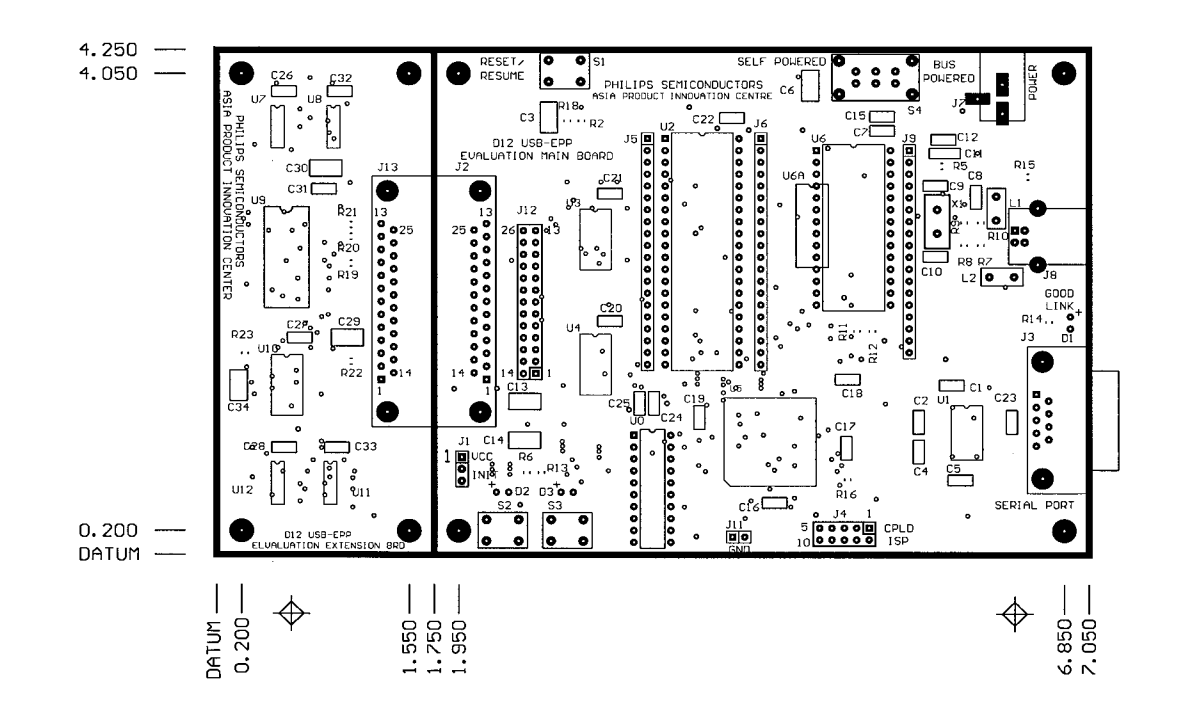

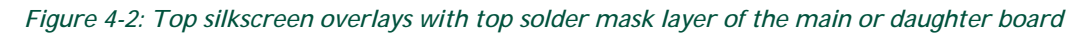

# *4.2. Appendix B: Descriptions of the connectors and jumpers*

The following tables provide detailed information on connectors and jumpers.

*PDIUSBD12 USB EPP Eval Kit* 

#### *4.2.1. Microcontroller connectors J5 and J6*

The expansion connector J5 is connected between pin 1 and pin 20 of the MCU. The expansion connector J6 is connected between pin 21 and pin 40 of the MCU. These connectors allow you to use MCU of other make through a pin converter by building a PCB of the same layout and pin definition as connectors J5 and J6. In addition, it allows you to debug signal lines from CPLD and PAL devices.

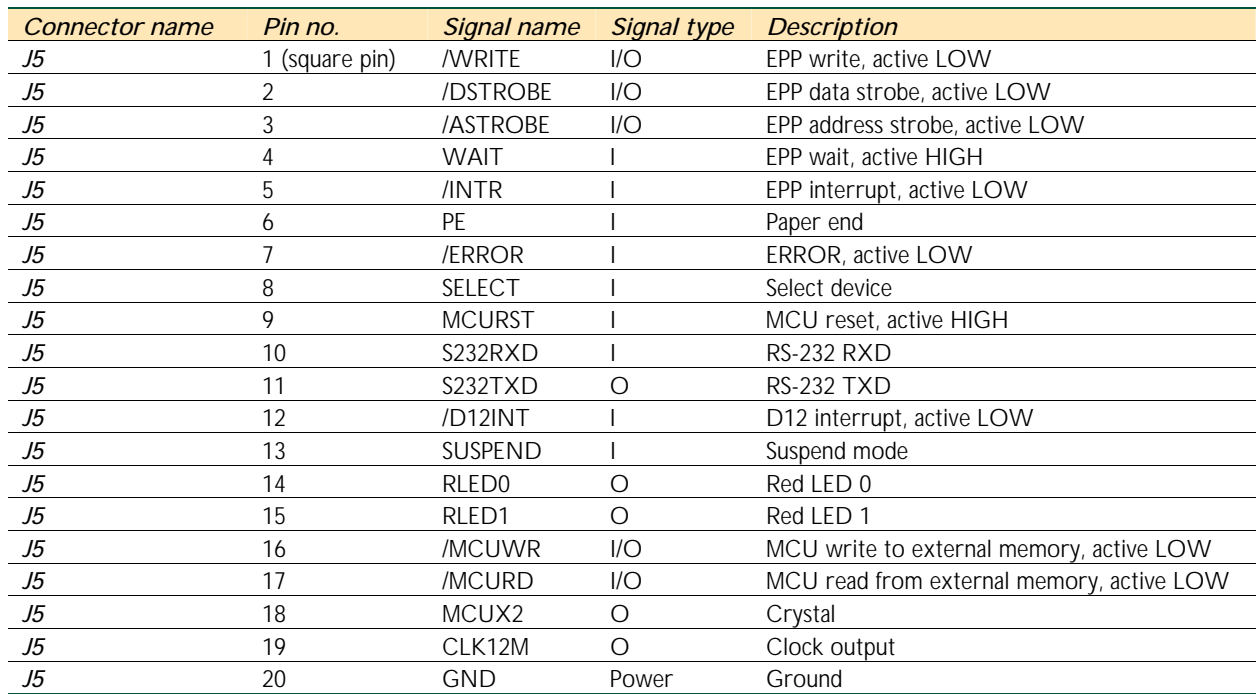

#### *Table 4-1: Signal description of J5*

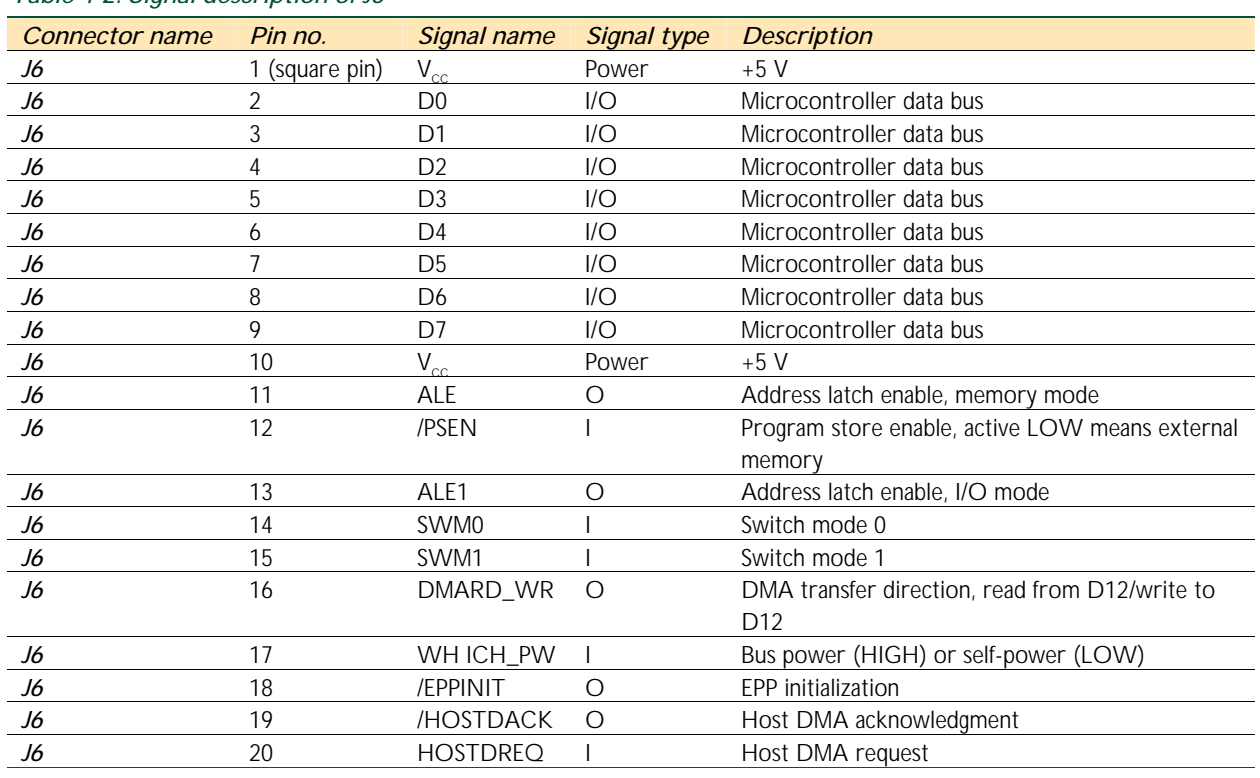

#### *Table 4-2: Signal description of J6*

#### *4.2.2. Test header J9*

The J9 test header for the D12 USB interface device is used to detect or probe D12 signals other than the data bus. The data bus, however, can be detected from J6. Some signals of CPLD are also connected to this test header.

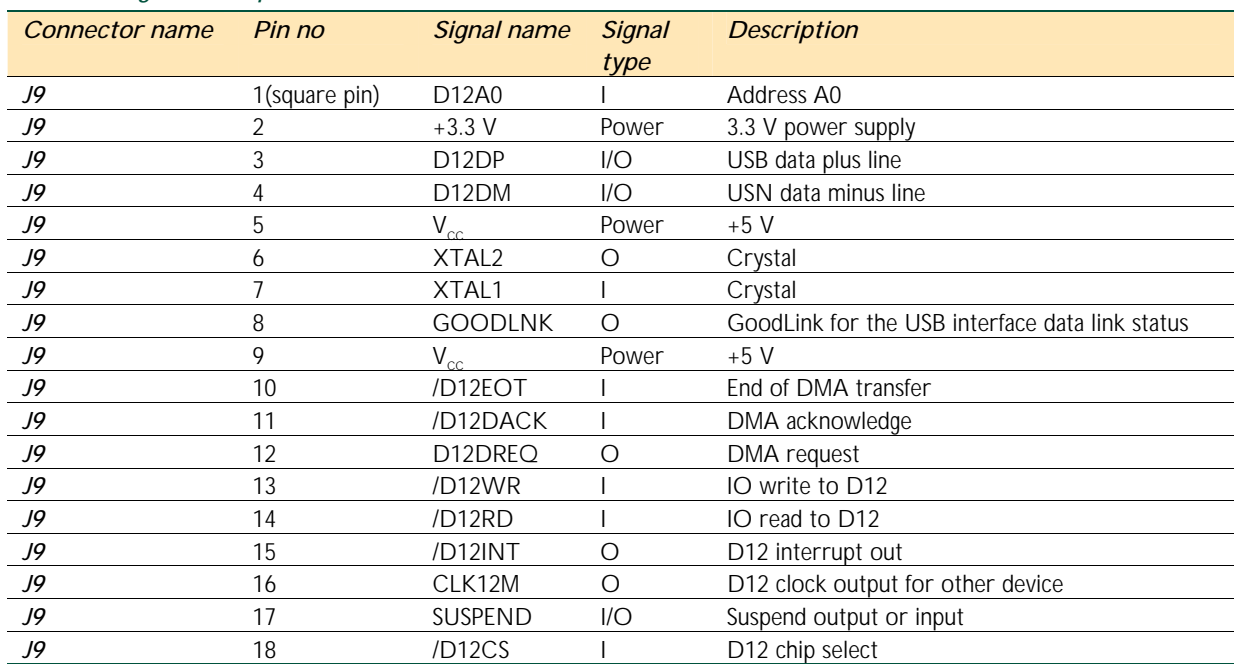

#### *Table 4-3: Signal description of J9*

#### *4.2.3. ISP Connector J4*

This 10-pin connector is used for CPLD In-System Programming (ISP) if PZ5032CS10A44 is used (ISP version). It is not useful for PZ5032-7A44 (Non-ISP version). If you do not have a CPLD programmer, you only need to use this connector for directly programming U5 CPLD. Philips provides the programming cable, which connects J4 to the PC parallel port. More information can be obtained from the Website: http://www.coolcpld.com/.

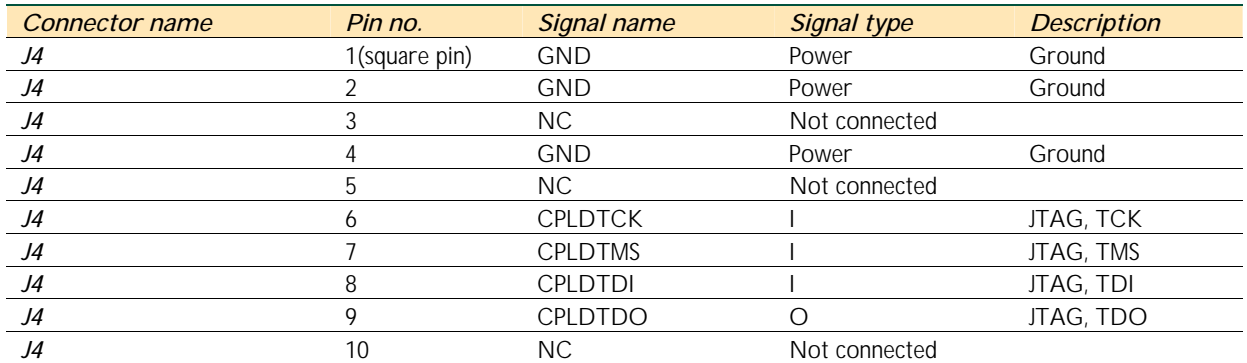

#### *Table 4-4: Signal description of J4*

#### *4.2.4. USB serials-B connector J8 (upstream)*

The J8 connector is a standard USB serial B connector that has two data lines, V-Bus and Ground. The connector can be directly connected to the system or any USB hub downstream port. More details can be found in the USB specification.

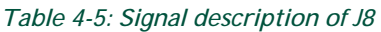

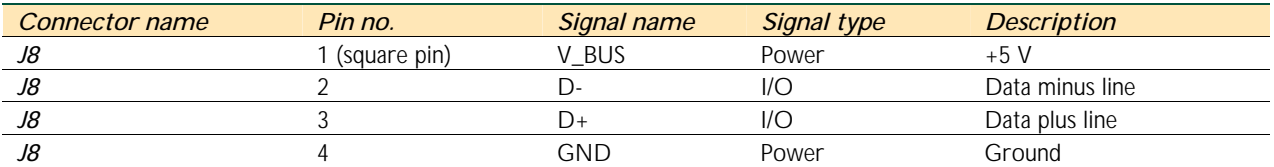

#### *4.2.5. RS-232 interface connector J3*

The RS-232 connector is used for debugging. It can be connected to the PC for monitoring the status of the D12 device. Only two signals are used, that is, signal to receive data and signal to transmit data. The debugging feature is such that the MCU will print all activities related to the USB specification to any PC terminal. This feature allows developers to trap any failure, especially during the enumeration process.

#### *Table 4-6: Signal description of J3*

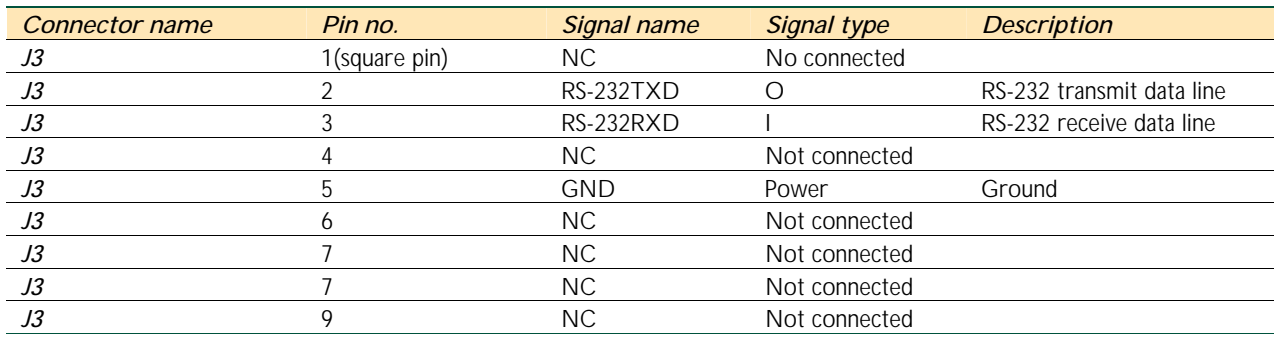

#### *4.2.6. Jumper J1*

The jumper J1 is for supplying power (5 V) to the daughter board and to allow you to connect to other EPP devices.

#### *Table 4-7: Pin configurations of J1*

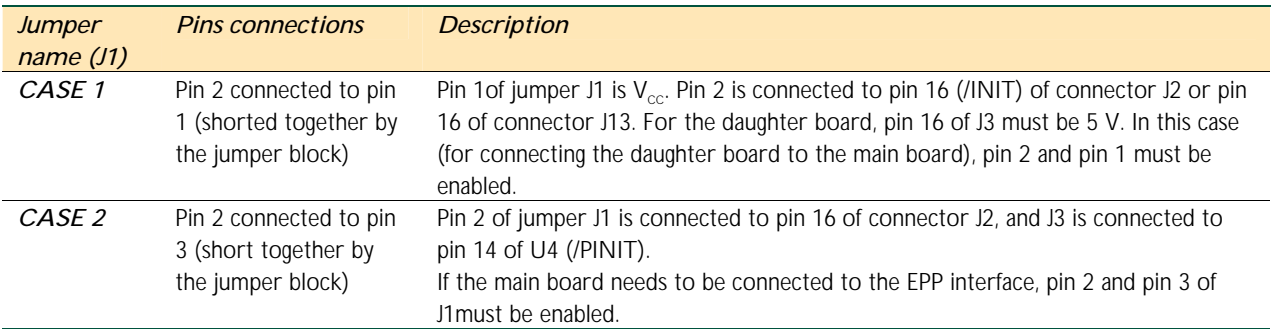

#### *4.2.7. Parallel Port connector and its test header*

The signal for the connectors J2 (female-type on the main board), J13 (male-type on the daughter board), and J12 (the test header) is fully compliant with the IEEE standard 1284–1994. J2 and J13 are D-type 25-pin female/male connectors while J12 is a 26-pin header for debugging.

 $\overline{a}$ 

 $\mathbf{r}$ 

 $\overline{a}$ 

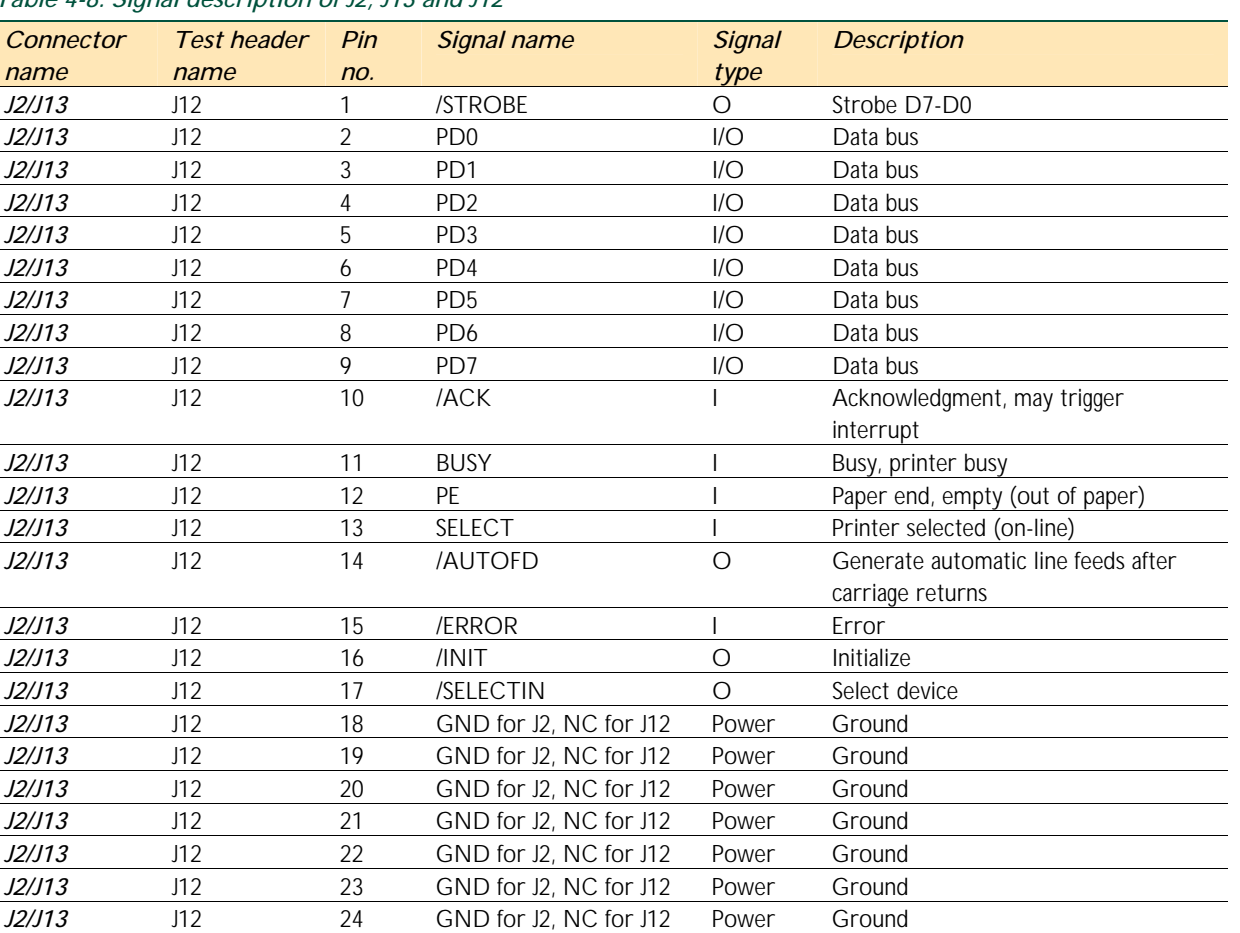

#### *Table 4-8: Signal description of J2, J13 and J12*

#### *4.2.8. IEEE1284—A connector description*

*J2/J13* J12 25 GND for J2, NC for J12 Power Ground J12 26 GND Power Ground

> IEEE 1284 defines five communication modes. It uses the terms FORWARD CHANNEL to refer to the transfer from the host to the peripherals and REVERSE CHANNEL to refer to the transfer from the peripheral to the host. The five modes are Compatibility, Nibble, Byte, EPP, and ECP.

> With so many modes to choose from, the host and peripheral need to decide which mode they intend to use to communicate with one another. IEEE 1284 negotiation phase enables devices to talk back and forth so that they can choose the best mode. Through negotiation, the host can find out which mode would be supported by the peripheral. If a peripheral supports multiple modes, the negotiation will inform the peripheral which mode the host wishes to use.

> For the purpose of this eval kit, the Enhanced Parallel Port (EPP) mode is preselected so that data is transferred at a higher speed in both directions. EPP can distinguish between two types of information, which is usually defined as data and addresses. In the EPP mode, there are only two types of information: data and address transfer.

*PDIUSBD12 USB EPP Eval Kit* 

# *PDIUSBD12 USB EPP Eval Kit*

Table 4-9 shows the pin numbers and their assigned signal names for the IEEE1284–A connectors. The 1284-A connector is a 25-pin subminiature D-shell connector.

| Pin no         | Source        | Compatibility   | Nibble mode           | <b>Byte mode</b> | <b>EPP</b> mode    | <b>ECP</b> mode       |
|----------------|---------------|-----------------|-----------------------|------------------|--------------------|-----------------------|
|                |               | mode            |                       |                  |                    |                       |
| 1              | H             | nStrobe         | HostClk               | <b>HostClk</b>   | nWrite             | <b>HostClk</b>        |
| $\overline{2}$ | <b>Bi-Dir</b> | Data Bit1 (LSB) | Data Bit1 (LSB)       | Data Bit1 (LSB)  | Address/Data Bit1  | Data Bit1 (LSB)       |
| 3              | Bi-Dir        | Data Bit2       | Data Bit2             | Data Bit2        | Address/Data Bit2  | Data Bit2             |
| 4              | Bi-Dir        | Data Bit3       | Data Bit <sub>3</sub> | Data Bit3        | Address/Data Bit3  | Data Bit <sub>3</sub> |
| 5              | Bi-Dir        | Data Bit4       | Data Bit4             | Data Bit4        | Address/Data Bit4  | Data Bit4             |
| 6              | Bi-Dir        | Data Bit5       | Data Bit5             | Data Bit5        | Address/Data Bit5  | Data Bit5             |
| $\overline{7}$ | <b>Bi-Dir</b> | Data Bit6       | Data Bit6             | Data Bit6        | Address/Data Bit6  | Data Bit6             |
| 8              | Bi-Dir        | Data Bit7       | Data Bit7             | Data Bit7        | Address/Data Bit7  | Data Bit7             |
| 9              | Bi-Dir        | Data Bit8 (MSB) | Data Bit8 (MSB)       | Data Bit8 (MSB)  | Address/Data Bit8  | Data Bit8 (MSB)       |
| 10             | P             | nAck            | PtrClk                | PtrClk           | Intr               | PeriphClk             |
| 11             | P             | Busy            | PtrBusy               | PtrBusy,         | nWait              | PeriphAck             |
| 12             | P             | PaperEnd        | AckDataReg            | AckDataReq,      | User Defined Bit 1 | nAckReverse           |
| 13             | P             | Select          | XFlag                 | XFlag,           | User Defined Bit 3 | Xflag                 |
| 14             | H             | nAutoLF         | HostBusy              | <b>HostBusy</b>  | nDstrb             | <b>HostAck</b>        |
| 15             | P             | nFault          | nDataAvail            | nDataAvail       | User Defined Bit 2 | nPeriphReq            |
| 16             | H             | nlnit           | nlnit                 | nlnit            | nlnit              | nReverseReg           |
| 17             | H             | nSelectIn       | 1284Active            | 1284Active       | nAstrb             | 1284Active            |
| 18             |               | Signal Ground   | Signal Ground         | Signal Ground    | Signal Ground      | Signal Ground         |
| 19             |               | Signal Ground   | Signal Ground         | Signal Ground    | Signal Ground      | Signal Ground         |
| 20             |               | Signal Ground   | Signal Ground         | Signal Ground    | Signal Ground      | Signal Ground         |
| 21             |               | Signal Ground   | Signal Ground         | Signal Ground    | Signal Ground      | Signal Ground         |
| 22             |               | Signal Ground   | Signal Ground         | Signal Ground    | Signal Ground      | Signal Ground         |
| 23             |               | Signal Ground   | Signal Ground         | Signal Ground    | Signal Ground      | Signal Ground         |
| 24             |               | Signal Ground   | Signal Ground         | Signal Ground    | Signal Ground      | Signal Ground         |
| 25             |               | Signal Ground   | Signal Ground         | Signal Ground    | Signal Ground      | Signal Ground         |

*Table 4-9: Signal description of IEEE 1284-A* 

#### *4.3. Appendix C: Main and daughter board schematics*

#### *4.3.1. Main board schematic*

The schematic for the main board, which is drawn on the OrCAD V7.0 EDA platform, is shown in Figure 4-3.

#### *4.3.2. Daughter board schematic*

The schematic for the daughter board, which is drawn on the OrCAD V7.0 EDA platform, is shown in Figure 4-4.

]

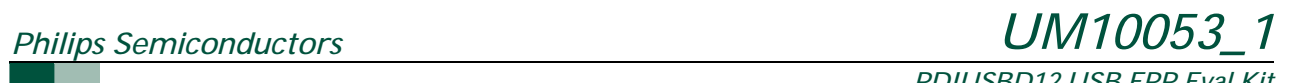

*PDIUSBD12 USB EPP Eval Kit* 

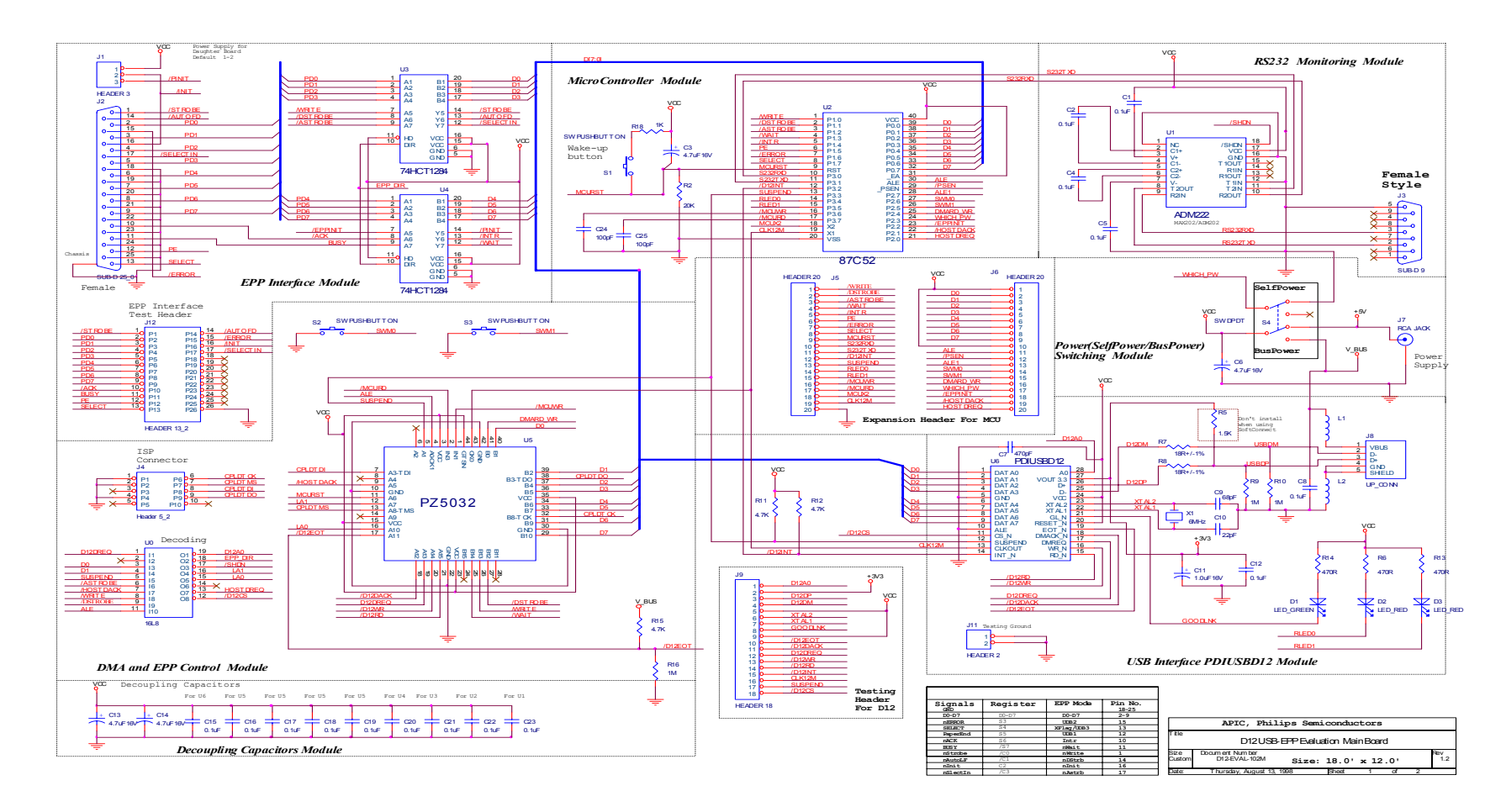

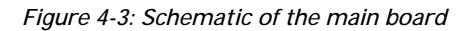

*User manual Rev. 02.00 — 12 May 2004 27 of 41*

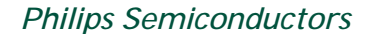

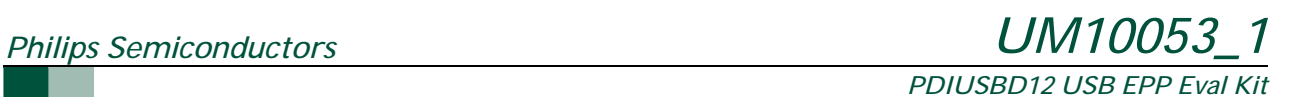

U9J13**VCC** 13<br>
14<br>
15<br>
17<br>
18<br>
19<br>
19<br>
20<br>
D6<br>
D7<br>
D8<br>
D8  $\overline{\circ}$  $\frac{1}{14}$ /EPWRSD0A0 <sup>12</sup> A1 <sup>11</sup> A2 <sup>10</sup> A3 <sup>9</sup> A4 <sup>8</sup> A5 <sup>7</sup> A6 <sup>6</sup> A7 <sup>5</sup> A8 <sup>27</sup> A9 <sup>26</sup> A10 <sup>23</sup> A11 <sup>25</sup> A12 <sup>4</sup> A13 <sup>28</sup> A14 <sup>3</sup> A15 <sup>31</sup> A16 <sup>2</sup> A17 <sup>1</sup> A18 <sup>30</sup> ADR0U7A/DSTRBSD1ADR1 $\begin{array}{c} \n 3 \\
 \hline\n 4 \\
 \hline\n 5 \\
 \hline\n 0.08 \\
 \hline\n 0.00\n \end{array}$  $\circ$  $\frac{2}{15}$  SD2**ADF** SD0VCC ADR0д ф-1 A**Male**SD3ADR3ADR1 $\circ$  $\frac{3}{16}$ SD1SD4ADR4ADR2 SD5**ADF** ADR3CLR  $^2$ s<sub>o2</sub>  $\frac{4}{17}$  $\circ$ SD6 ADR6**ASTRE** R19 2R20 2R21 2R22 SD7ADR774HCT393 5  $\circ$ SD3ADR8U7B18 ADR9 $\geq 4.7K$ 4.7K 4.7K 4.7K SD4 $rac{6}{19}$  <sup>13</sup>  $\circ$ ADR10ADR4 $\begin{bmatrix} 11 \\ 10 \\ 9 \\ 8 \\ 0 \\ 0 \\ \end{bmatrix}$  QA<br> $\begin{bmatrix} 0A \\ 0B \\ 0C \\ 0D \\ 0 \\ \end{bmatrix}$ A ADR11 ADR5SD5 $\frac{7}{20}$ ADR6َ ہ ADR12VCC ADR13ADR7CLR  $\frac{12}{2}$ SD6 $\circ$ ADR1421 ADR1574HCT393SD7 $\frac{9}{22}$ <br>10  $\frac{32}{\sqrt{C}}$ ADR16ADR17U8A/EPINTRADR1823<br>11<br>24<br>12<br>25<br>13  $\frac{3}{5}$  6 QB<br> $\frac{5}{5}$  QB<br> $\frac{20}{5}$ QAA p<sup>1</sup> ADR8/EPWAITA $_{\text{CE}}$   $\mid$   $^{22}$ ADR9ADR10EPUDB3**SRO** CLR  $\frac{2}{3}$ ADR11 $Chassi$  $\frac{OE}{V/E}$  29 29  $\frac{16}{ }$  GND /SRWEEPUDB174HCT393 ≑ U8B $SUB-D 25$ EPUDB2 $\begin{array}{c|c}\n 11 & \text{QA} \\
 \hline\n 10 & \text{QB} \\
 \hline\n 8 & \text{QC} \\
 \hline\n \end{array}$  $h^{13}$  $\frac{11}{10}$ KM684000ALGADR12AADR13≸ U11AU12D 74HCT00 CLR  $\frac{12}{2}$ 12/EPWR1/DSTRB74HCT393311/SRWEINC\_ONE 213 /DSTRB INC\_ONE U12C74HCT32 9U12A U11B 810U10 14/SROE $D1$ 36SD0 $\frac{3}{7}$  b<sub>2</sub><br> $\frac{1}{8}$  b<sub>3</sub><br> $\frac{1}{9}$  b<sub>4</sub> Q1 2<br>Q2 Q3<br>Q6 4<br>Q6 16<br>Q8 19<br>Q8 25SD1ADR1474HCT00 SD2ADR1574HCT0074HCT32 ADR16SD3U11D  $\frac{12}{15}$ SD4 $\frac{13}{14}$  D<sub>5</sub><br> $\frac{14}{17}$  D<sub>6</sub><br> $\frac{17}{16}$  D7 ADR17/EPWR12 SD5ADR1811/CLK374SD6 $\frac{7}{8}$   $\frac{16}{19}$ CNTRINC/ASTRB $\begin{array}{c} 18 \\ 11 \end{array}$ D7<br>D8 13 SD7CLEARU12B $\frac{11}{4}$ CLK 74HCT32 /ASTRBU11C 4/RST273 $\frac{1}{2}$  CLR 695/EPWAIT874HCT273<u>/DSTRB</u> <u> 10</u> R23 74HCT00 74HCT32 VCC 4.7KDecoupling Capacitors **APIC, Philips Semiconductors** C34+ C29 + C30 + C<sub>29</sub> TitleC31C32C26C<sub>27</sub> C28C33EPP-SRAM Evaluation Daughter Board  $4.7$ uF16 $\overline{\overline{v}}$  $4.7$ uF16 $\bar{\sqrt{}}$  4.7uF16V 0.1uF 0.1uF 0.1uF 0.1uF 0.1uF 0.1uFcument Number D12-EVAL-103D  $\mathfrak{t}$ . ADate: SheetTuesday, July 07, 1998 **2 Sheet** 2 of 2 t 2 of

*Figure 4-4: Schematic of the daughter board* 

*User manual Rev. 02.00 — 12 May 2004 28 of 41*

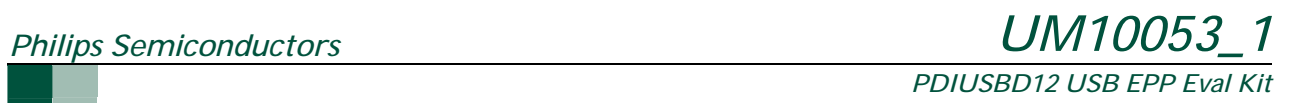

### *4.4. Appendix D: Bill of materials (BOM)*

#### *4.4.1. Main board BOM*

#### *Table 4-10: BOM for main board*

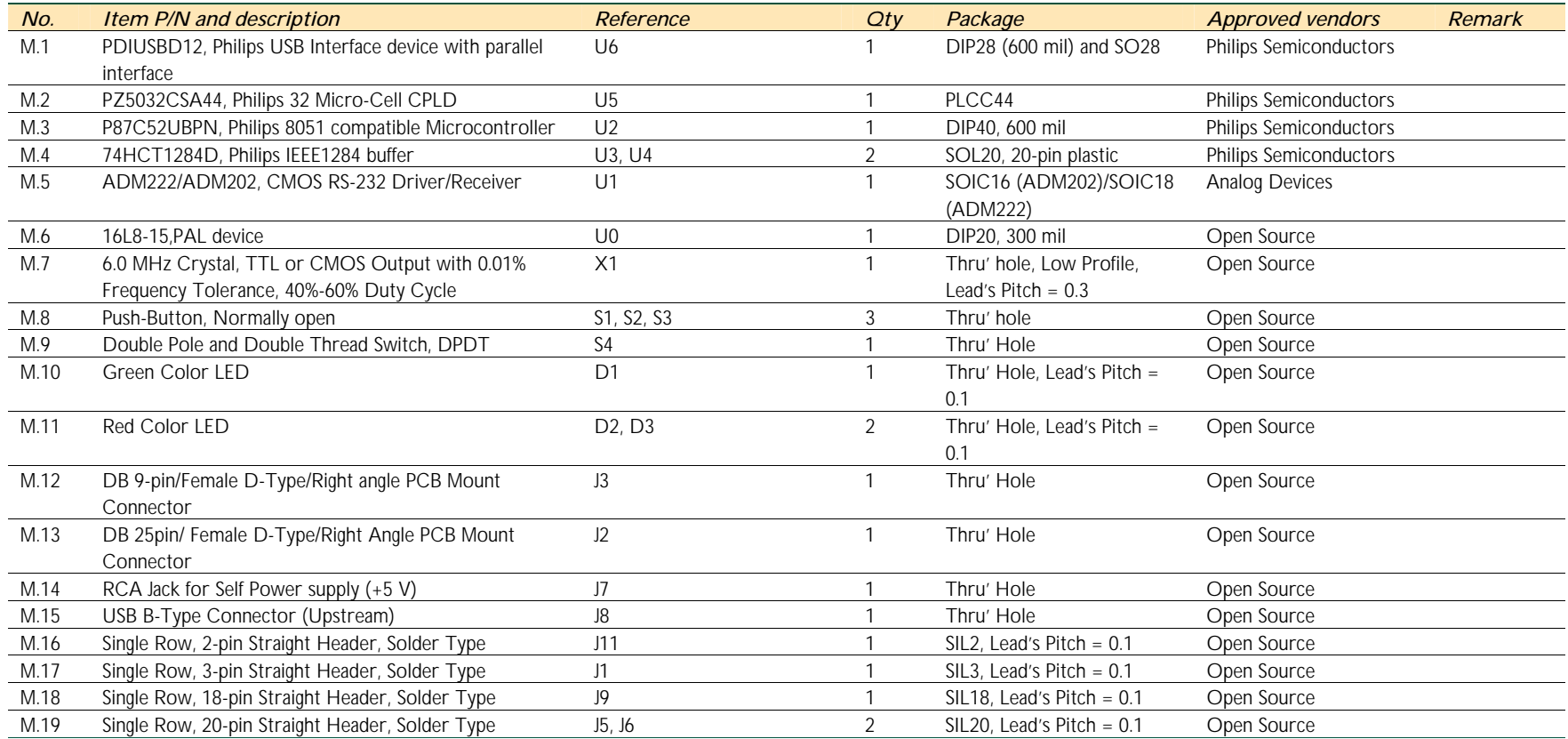

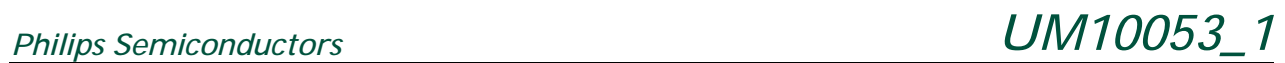

#### *PDIUSBD12 USB EPP Eval Kit*

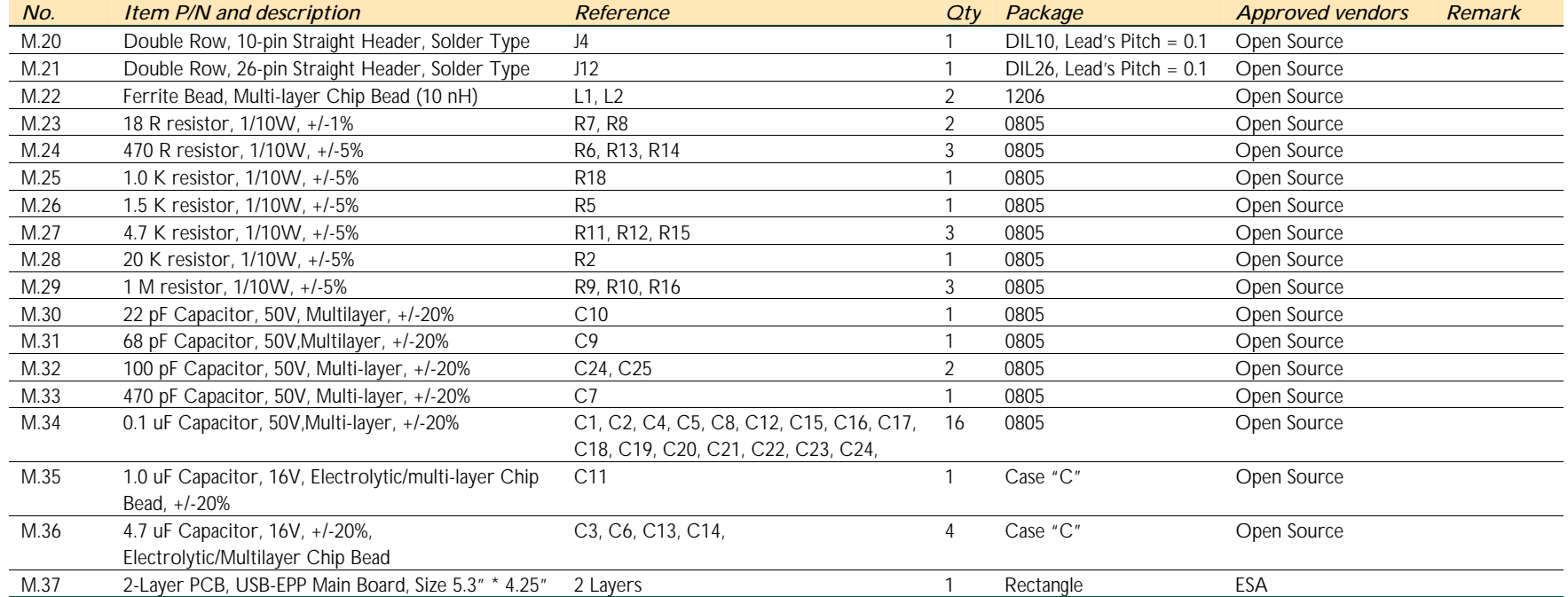

*User manual Rev. 02.00 — 12 May 2004 30 of 41*

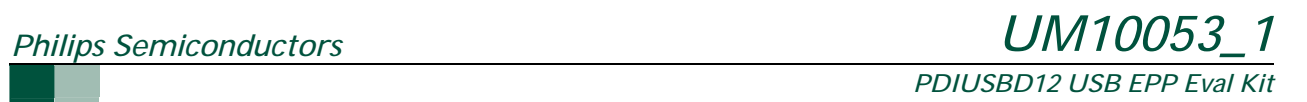

#### *4.4.2. Daughter Board BOM*

*Table 4-11: BOM for daughter board* 

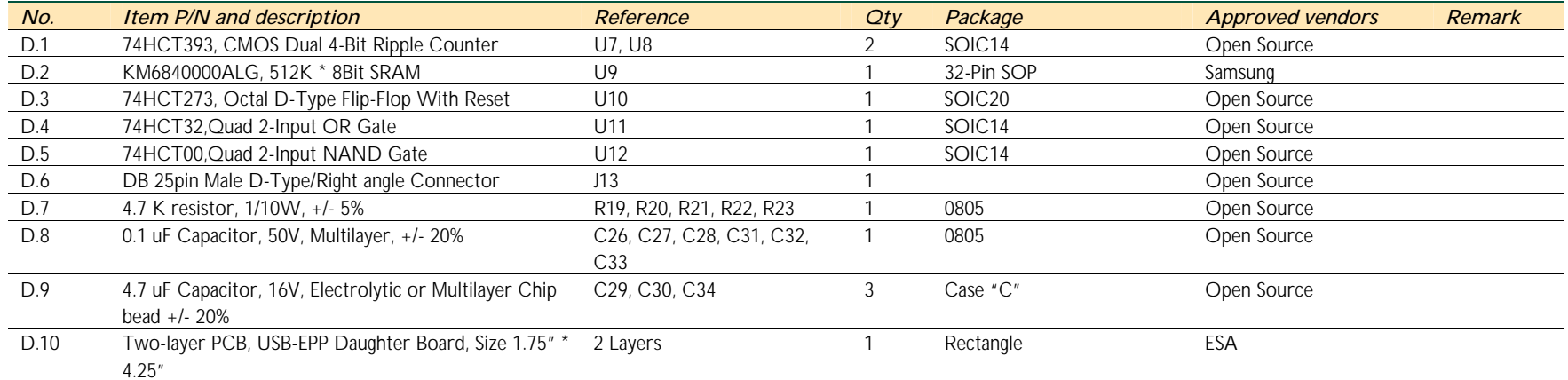

*User manual Rev. 02.00 — 12 May 2004 31 of 41*

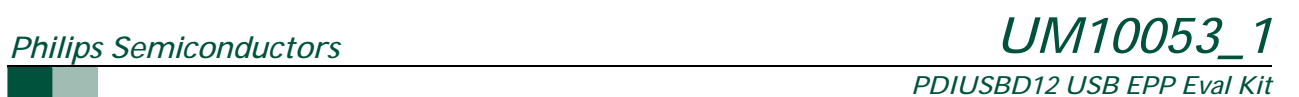

#### *4.5. Appendix E: CPLD VHDL simulation waveforms*

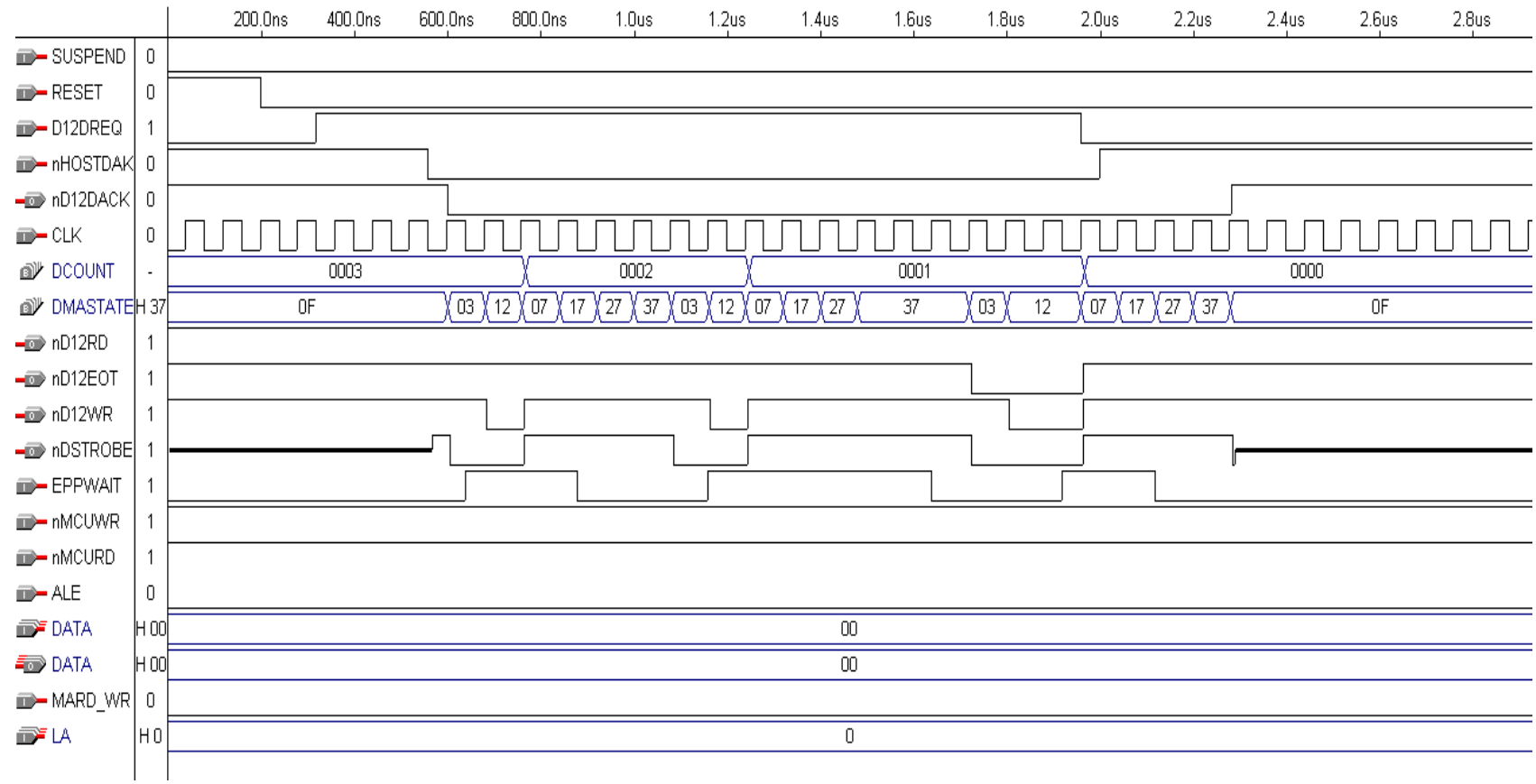

*Figure 4-5: DMA write timing (Reading from EPP and writing to D12)* 

*User manual Rev. 02.00 — 12 May 2004 32 of 41*

## *Philips Semiconductors UM10053\_1 PDIUSBD12 USB EPP Eval Kit*

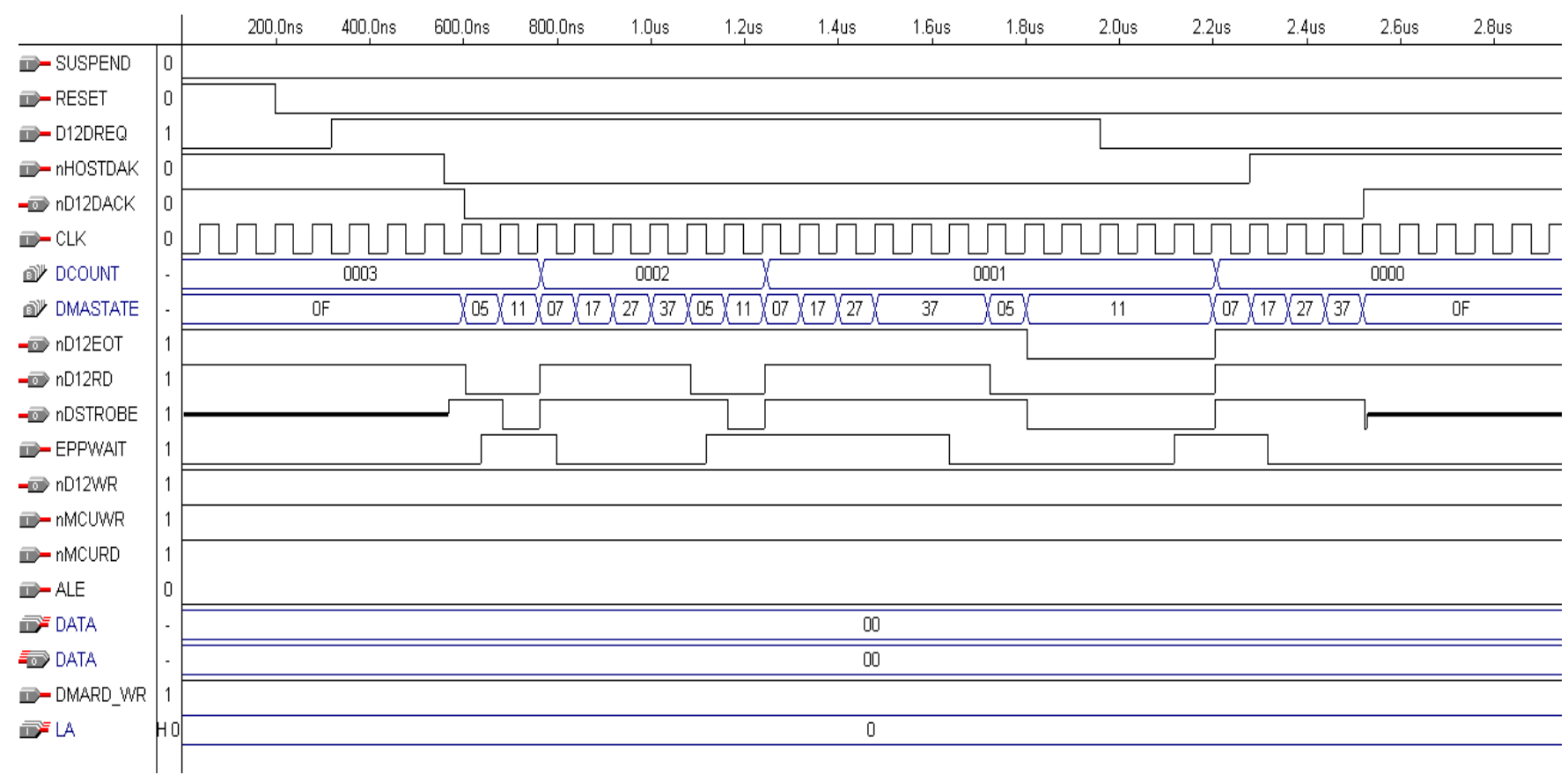

*Figure 4-6: DMA read timing (Reading from D12 and writing to EPP)* 

*User manual Rev. 02.00 — 12 May 2004 33 of 41*

# *Philips Semiconductors UM10053\_1*

*PDIUSBD12 USB EPP Eval Kit* 

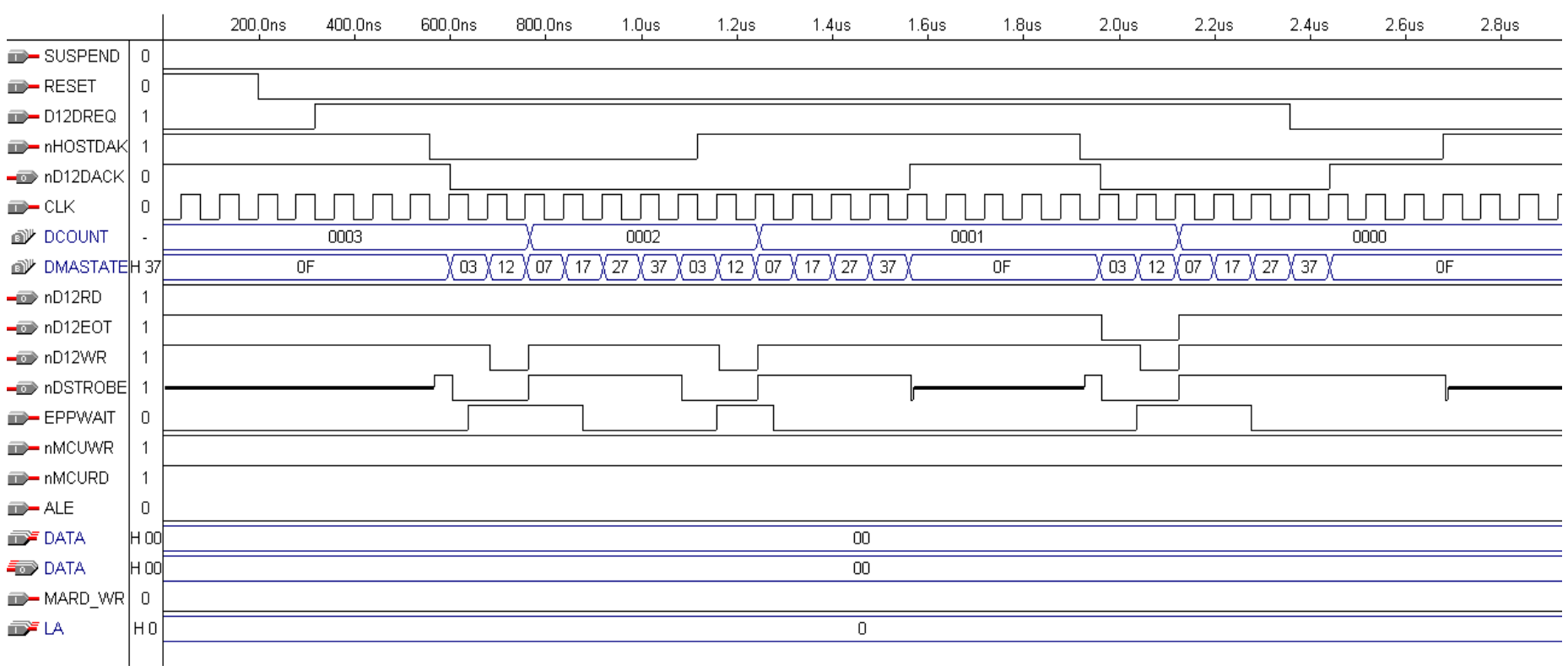

*Figure 4-7: DMA read timing (Reading from D12 and writing to EPP) with nHOSTDAK inactive during DMA transfer* 

*User manual Rev. 02.00 — 12 May 2004 34 of 41*

# *Philips Semiconductors UM10053\_1*

*PDIUSBD12 USB EPP Eval Kit* 

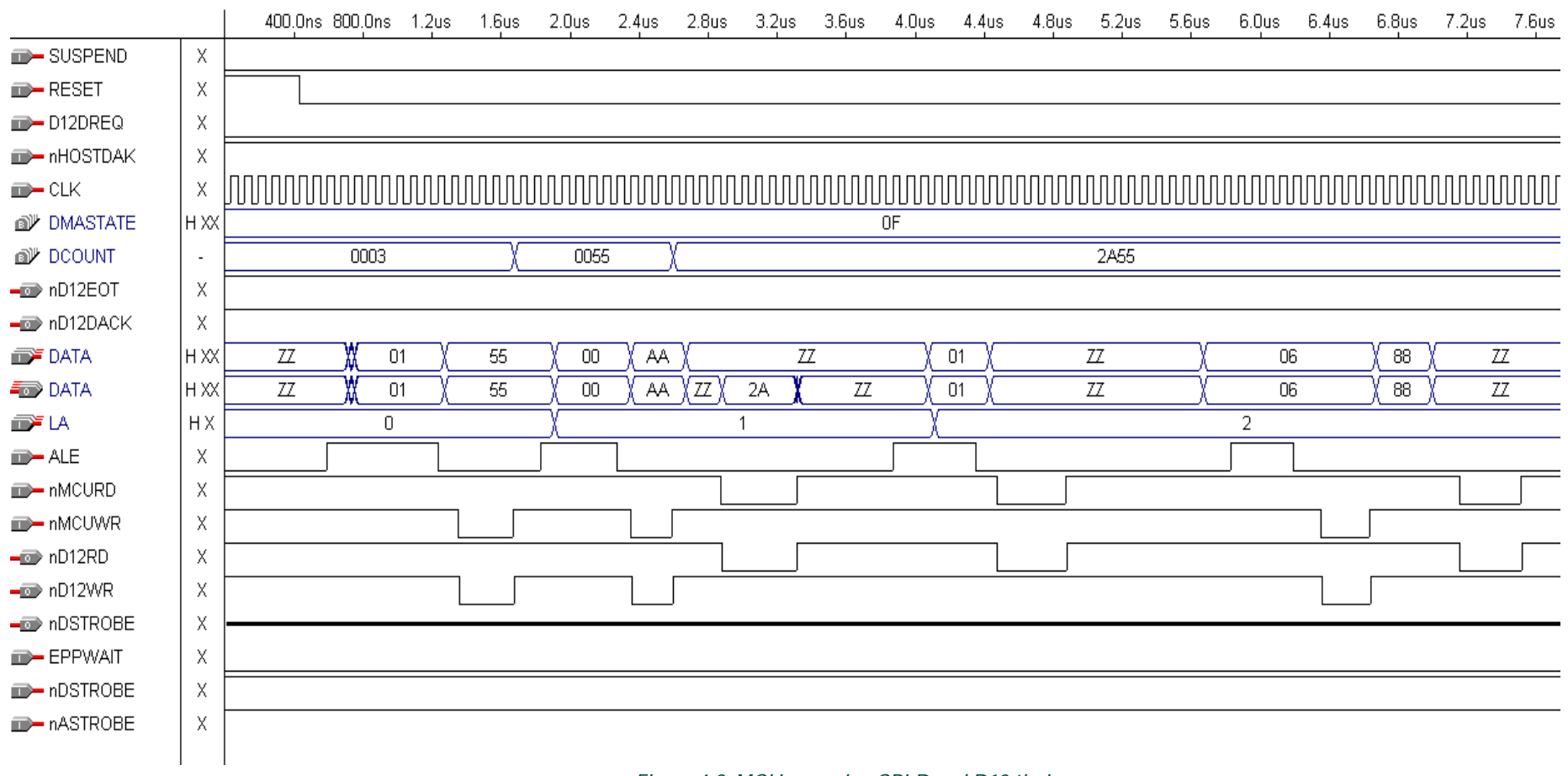

*Figure 4-8: MCU accessing CPLD and D12 timing* 

*User manual Rev. 02.00 — 12 May 2004 35 of 41*

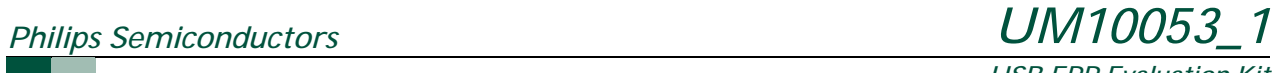

*USB EPP Evaluation Kit* 

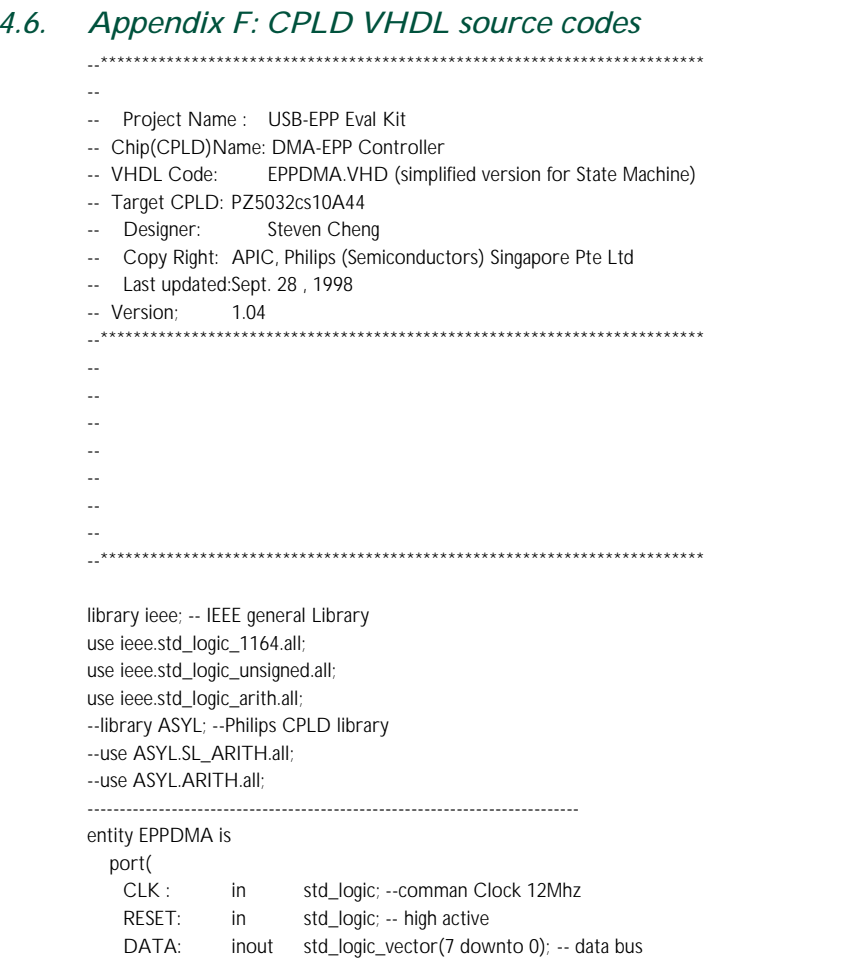

LA: in std\_logic\_vector(1 downto 0);--latched address bus DMARD\_WR: in std\_logic; -- DMA transfer direction, 1=read from D12

 ---D12 Signals ----------- D12DREQ: in std\_logic; -- D12 DMA request nD12WR: buffer std\_logic; -- D12 Write nD12RD: buffer std\_logic; -- D12 Read nD12DACK: buffer std\_logic; -- D12 DMA ACK nD12EOT: out std\_logic; -- D12 End of Transfer --SUSPEND: in std\_logic; -- Suspend mode

#### ----MCU Signals -----------

 nMCUWR: in std\_logic; -- MCU write nMCURD: in std\_logic; -- MCU read --ALE: in std\_logic; -- Address latch Enable nHOSTDAK: in std\_logic; -- Host DMA ACK

 ----EPP Signals EPPWAIT: in std\_logic; -- EPP Wait --RWCLK: buffer std logic; --RWCLKIN:In std\_logic;

 nDSTROBE: out std\_logic -- EPP Data Strobe --nEPPWR: out std logic; -- EPP Write, );

#### end EPPDMA;

architecture behave of EPPDMA is -- LA="00" -> CPLD internal Register Low; -- LA="01" -> CPLD Internal Register High; -- LA="10" -> D12 Data Register;

----------------------------------------------------------------------------

*User manual Rev. 02 — 12 May 2004 36 of 41*

# *Philips Semiconductors UM10053\_1*

#### *PDIUSBD12 USB EPP Eval Kit*

-- LA="11" -> D12 Command Register;

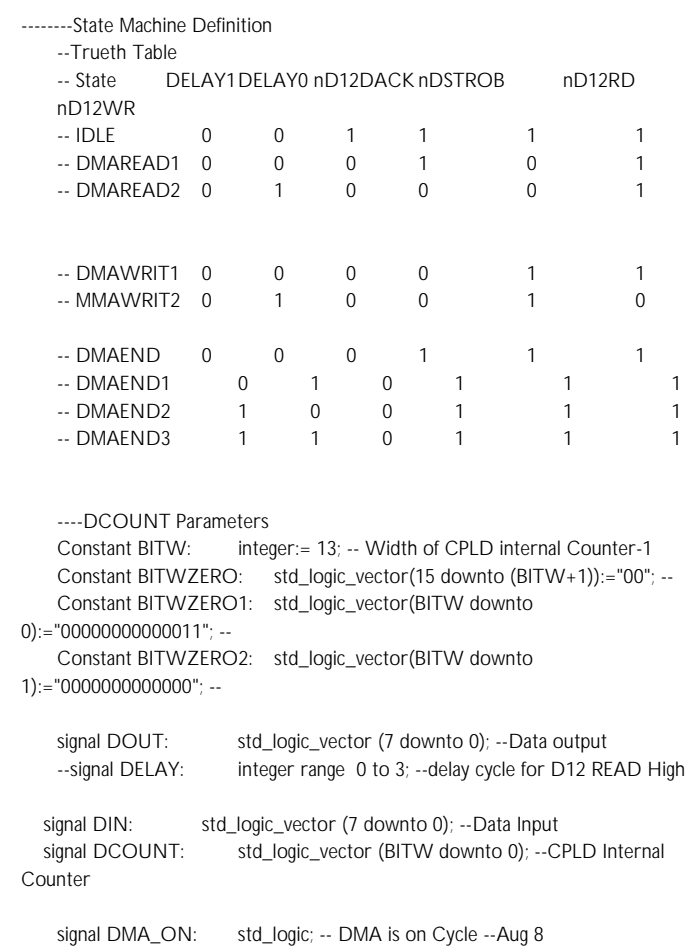

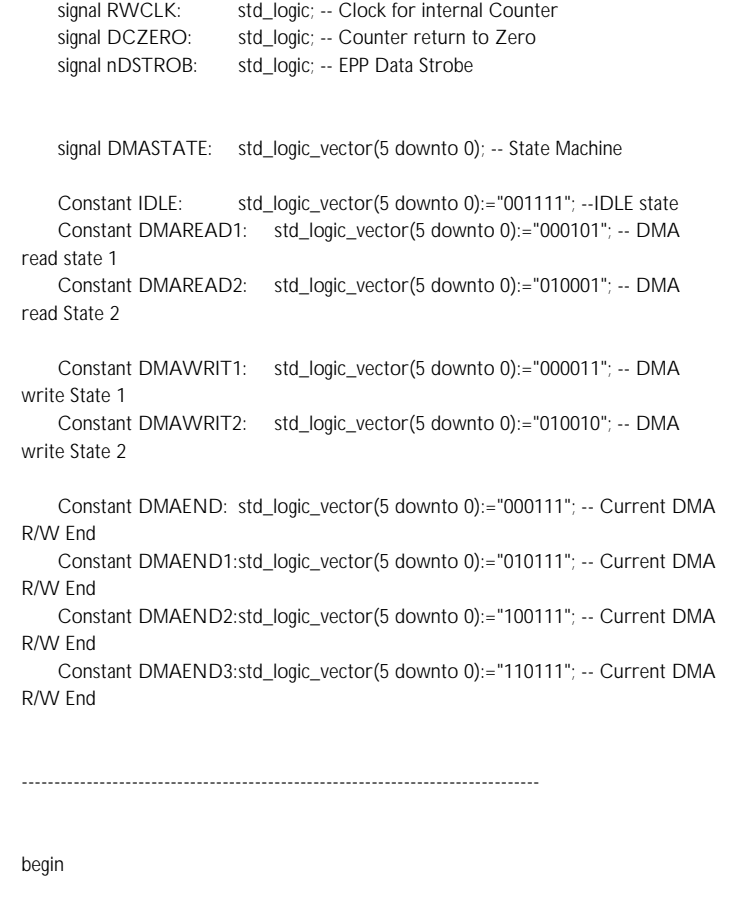

---\*\*\*\*\*\*\*\*\*\*\*\*\*\*\*\*\*\*\*\*\*\*\*\*\*\*\*\*\*\*\*\*\*\*\*\*\*\*\*\*\*\*\*\*\*\*\*\*\*\*\*\*\*\*\*\*\*\*\*\*\*\*\*\*\*\*\*\*\*\*\*\*\*\*\*\*\*

*User manual Rev. 02.00 — 12 May 2004 37 of 41*

© Koninklijke Philips Electronics N.V. 2004. All rights reserved.

begin

STATE: process (RESET,CLK)

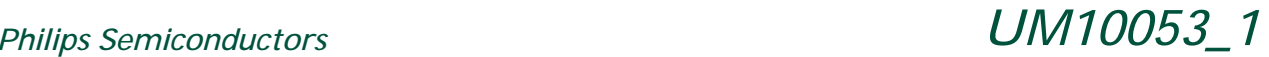

*PDIUSBD12 USB EPP Eval Kit* 

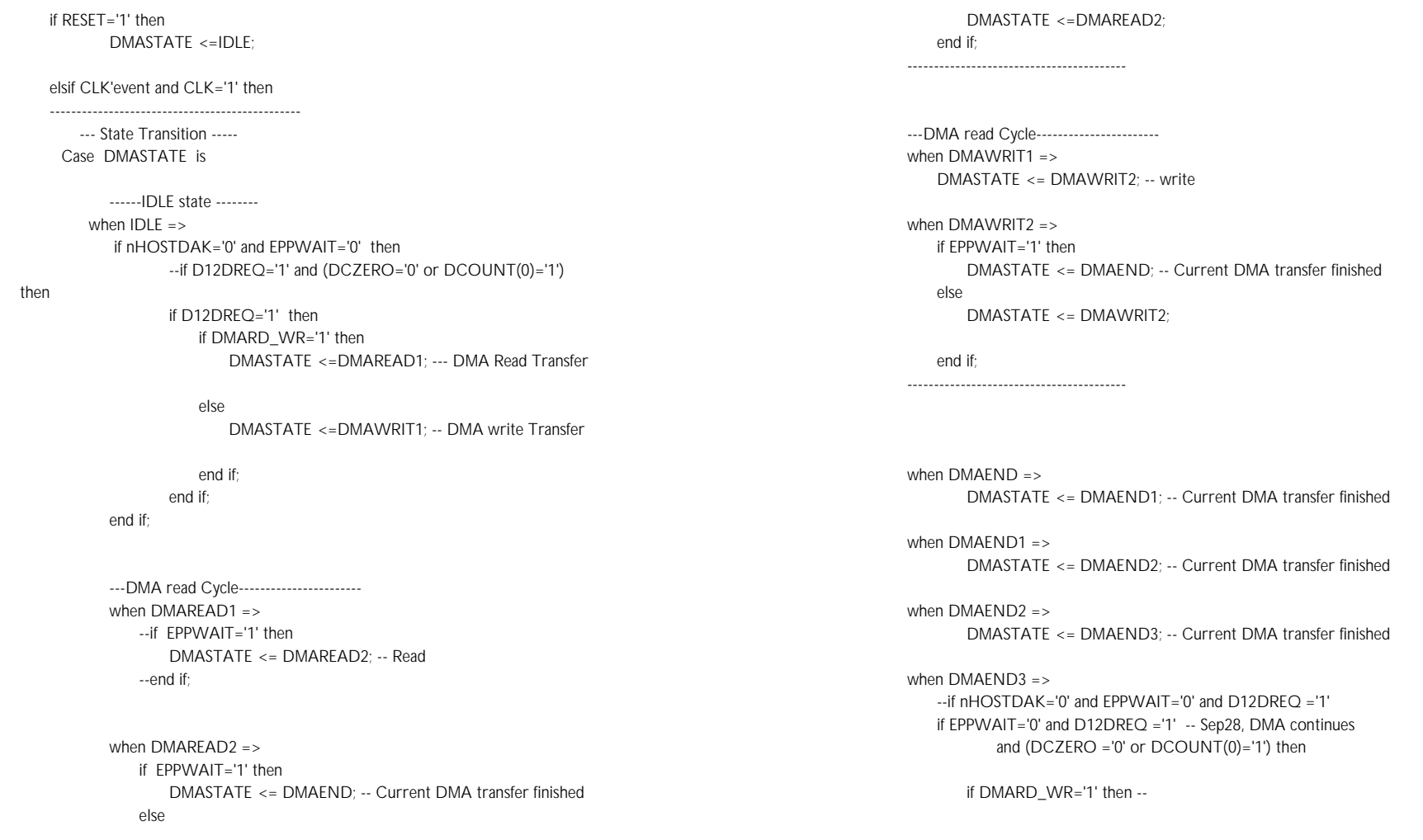

*User manual Rev. 02.00 — 12 May 2004 38 of 41*

# *Philips Semiconductors UM10053\_1*

Byte

#### *PDIUSBD12 USB EPP Eval Kit*

mode

DMASTATE <= DMAREAD1; -- Continue the Burst read

 else -- DMASTATE <= DMAWRIT1; -- continue the Burst Wrire

Mode

elsif EPPWAIT='0' then

end if;

DMASTATE <= IDLE; -- Idle state

end if;

when OTHERS => end case;

end if;

end process STATE; ---\*\*\*\*\*\*\*\*\*\*\*\*\*\*\*\*\*\*\*\*\*\*\*\*\*\*\*\*\*\*\*\*\*\*\*\*\*\*\*\*\*\*\*\*\*\*\*\*\*\*\*\*\*\*\*\*\*\*\*\*\*\*\*\*\*\*\*\*\*\*\*\*\*\*\*\*\*

---Internal Counter operation\*\*\*\*\*\*\*\*\*\*\*\*\*\*\*\*\*\*\*\*\*\*\*\*\*\*\*\*\*\*\*\*\*\*\*\*\*\*\*\*\*\*\*\*\*\*\*\*\*\*\* counter: process(CLK,RESET) begin

 if RESET='1' then DCOUNT(BITW downto 0) <= BITWZERO1; -- Init value

 elsif CLK'event and CLK='1' then if DMA\_ON ='1' and DMASTATE=DMAEND then -- DMA on Cycle DCOUNT<=DCOUNT-'1'; --after transfer one byte , counter -1

 --else -- DMA off Cycle elsif DMA\_ON='0' and nMCUWR='0' then case LA is -- Address input when "00" => -- Address 00 DCOUNT(7 downto 0) <=DIN(7 downto 0); -- Counter Low

 when "01" => -- Address 01 DCOUNT(BITW downto 8) <=DIN((BITW-8) downto 0);-- Counter High Byte

when others =>

 end case; end if; end if; end process counter; ---\*\*\*\*\*\*\*\*\*\*\*\*\*\*\*\*\*\*\*\*\*\*\*\*\*\*\*\*\*\*\*\*\*\*\*\*\*\*\*\*\*\*\*\*\*\*\*\*\*\*\*\*\*\*\*\*\*\*\*\*\*\*\*\*\*\*\*\*\*\*\*\*\*\*\*\*\*

---\*\*\*\*\*\*\*\*\*\*\*\*\*\*\*\*\*\*\*\*\*\*\*\*\*\*\*\*\*\*\*\*\*\*\*\*\*\*\*\*\*\*\*\*\*\*\*\*\*\*\*\*\*\*\*\*\*\*\*\*\*\*\*\*\*\*\*\*\*\*\*\*\*\*\*\*\* ---\*\*\*\*\*\*\*\*\*\*\*\*\*\*\*\*\*\*\*\*\*\*\*\*\*\*\*\*\*\*\*\*\*\*\*\*\*\*\*\*\*\*\*\*\*\*\*\*\*\*\*\*\*\*\*\*\*\*\*\*\*\*\*\*\*\*\*\*\*\*\*\*\*\*\*\*\*

--Data bus for read/write from/to internal counter DOUT<= DCOUNT(7 downto 0) when LA="00" else BITWZERO & DCOUNT(BITW downto 8)

--- Decoding Logic ------------------------------------- ----States and D12 control signals and EPP signals ---- nD12DACK<=DMASTATE(3);-- D12 DMA Ack

 -- Internal Dstrobe signal nDSTROB<=DMASTATE(2);-- Internal /DSTROBE

 -- External Dstrobe signal nDSTROBE<=DMASTATE(2) when DMA\_ON='1' else 'Z';

*User manual Rev. 02.00 — 12 May 2004 39 of 41*

# *Philips Semiconductors UM10053\_1*

*PDIUSBD12 USB EPP Eval Kit* 

 --- D12 read/Write control nD12RD <=DMASTATE(1) when DMA\_ON='1' else nMCURD;- nD12WR <=DMASTATE(0) when DMA\_ON='1' else nMCUWR;-- ----EPP Write signals -----  $-$ -nEPPWR  $\leq$  not DMARD\_WR when DMA\_ON='1' else 'Z' ; ----DMA End of Transfer Signal --- nD12EOT <='0' when nDSTROB='0' and DCZERO='1' and DCOUNT(0)='1' else '1'; ---- Counter decreasement or preser(load) Clock----- --RWCLK<='0' when (nDSTROB='0' and nD12DACK='0') or -- (nMCUWR='0' and nD12DACK='1') else '1'; -- --RWCLK<=CLK when (nMCUWR='0' and DMA\_ON='0') else '0' when (nDSTROB='0' and DMA\_ON='1') else '1';  $-$  ---Control return to 0/1 control ------ DCZERO <='1' when DCOUNT(BITW downto 1) = BITWZERO2 else '0'; ----Data Input/output Bus control ------  $DIN \leq DATA$ ; --DATA <= DOUT when nMCURD='0' and ALE='0' and LA(1)='0' else "ZZZZZZZZ"; DATA  $\leq$  DOUT when nMCURD='0' and DMA\_on ='0' and LA(1)='0' else "ZZZZZZZZ"; ---DMA\_On means that DMA Cycle is carrying on even nHOASTDAK is high --DMA\_ON <='0' when (nHOSTDAK='1' and nD12DACK='1') else '1'; DMA\_ON <='0' when (nHOSTDAK='1' and nD12DACK='1') else '1'; ---------------------------------------------------------------------------

*4.7. Appendix G: PAL (16L8) equations for the main board* 

> As the 32 micro-cells CPLD is not enough to fit the following PAL equations, one additional PAL device (Lattice or AMD PAL18L8) is used to implement this simple coding. The equations are as follows:

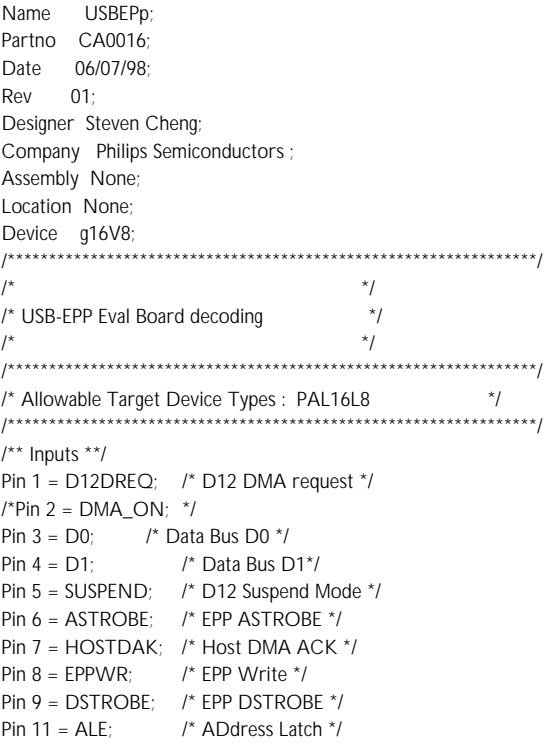

end behave;

*User manual Rev. 02.00 — 12 May 2004 40 of 41*

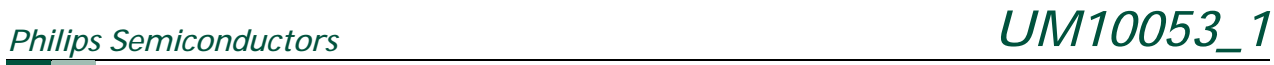

*PDIUSBD12 USB EPP Eval Kit* 

/\*\* Outputs \*\*/ pin 12 = D12CS; /\* D12 Chip select \*/ Pin 13 = HOSTDREQ; /\* Host DMA Request \*/ /\*Pin 14 = DSTROBE; EPP nDSTROBE, MCU Control \*/ Pin  $15 = LAO$ ;  $\frac{1}{2}$  Address A0  $\frac{1}{2}$ Pin 16 = LA1; /\* Address A1 \*/ pin 17 = SHDN;  $\frac{1}{2}$  /\* ADM222 Shut down \*/ Pin 18 = EPPDIR;  $\frac{1}{2}$  /\*  $\frac{1}{2}$  EPP 1284 buffer direction control \*/ Pin 19 = D12A0; /\* D12 Address A0\*/

 $\frac{x}{p}$ in 19 =  $\frac{x}{q}$ 

/\* Adder-slice circuit - add 2, 1-bit, numbers with carry \*/ /\* Perform 4, 1-bit, additions and keep the final carry \*/

LA0 = (D0 & ALE) # (LA0 & !ALE) ; LA1 =  $(D1 & ALE) # (LA1 & B. IALE)$ ; HOSTDREQ = D12DREQ; D12A0 = LA0 & LA1 & !ALE ; !D12CS = LA1 & !ALE & HOSTDAK; !SHDN = SUSPEND; EPPDIR = (EPPWR & !DSTROBE)  $#$ (HOSTDAK & EPPWR & !ASTROBE) ;

*User manual Rev. 02.00 — 12 May 2004 41 of 41*